# Steam Revolution

# Gruppe 1

### 23. Juni 2018

### Game Design Document

Gruppe: Ben Bausch Corbinian Gruber Jonathan Hanser Lukas König Christian Leininger Gregor Stief Julian Weidhase

Tutor:

Nico Hauff

# Inhaltsverzeichnis

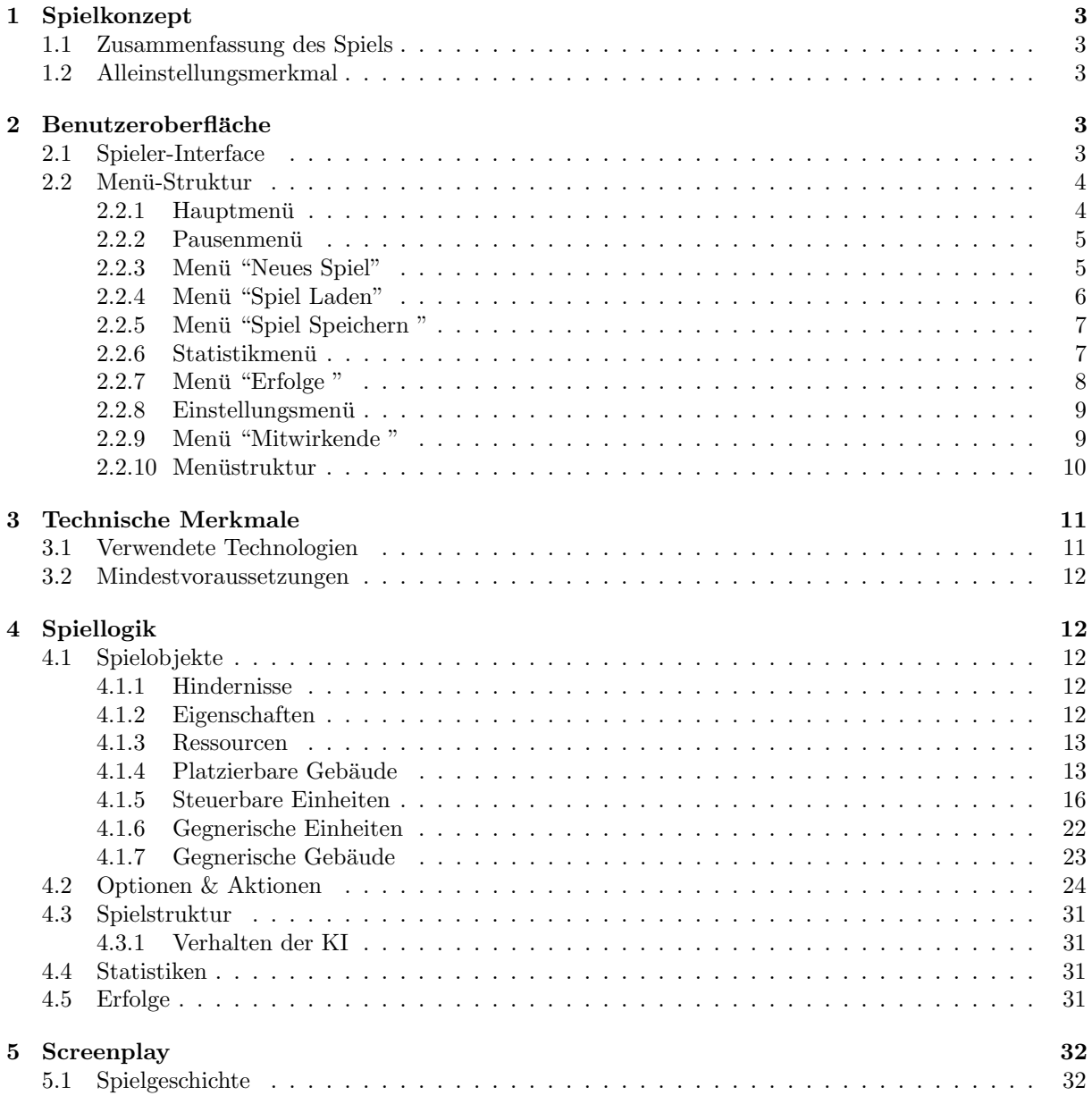

# <span id="page-2-0"></span>1 Spielkonzept

# <span id="page-2-1"></span>1.1 Zusammenfassung des Spiels

Kämpfe in Steam Revolution, einem 2D-Echtzeit-Strategiespiel in Top-Down-Ansicht und Steampunk Atmosphäre, gegen die Menschheit und vernichte sie mit der vereinten Kraft deiner unmoralisch, zu technischen Konstrukten modifizierten Menschen, den Cyborgs. Starte als verruckter Professor und baue ¨ Fabriken, in denen entfuhrte Personen mit deinen technischen Vorstellungen (Zwangs-)vereint werden. ¨ Modifiziere deine Einheiten, bis sie stark genug fur den finalen Schlag gegen die Menschheit sind. Aber ¨ Achtung! Technik kann den Menschen zwar verbessern, allerdings kann sie ohne den Menschen nicht richtig funktionieren.

# <span id="page-2-2"></span>1.2 Alleinstellungsmerkmal

Steam Revolution unterscheidet sich durch seine Möglichkeit der individuellen Modifikation seiner Einheiten zu anderen 2D-Echtzeit-Strategiespielen. Der Spieler hat durch die Veränderung seiner Einheiten Vor- und Nachteile, die nicht unbedingt deterministisch sind. Das fuhrt zu taktisch nicht ganz planbaren ¨ Ereignissen und bietet dem Spieler bei jedem Spiel neue Herausforderungen, wodurch Steam Revolution jedes mal neue Taktische Dilemmas fur den Spieler biet. Außerdem bestehen die Einheiten des Spielers ¨ beinahe ausschließlich aus entfuhrten gegnerischen Einheiten. Ebenfalls beeinflusst die Vorgehensweise des ¨ Spielers den weiteren Spielverlauf sowie das Verhalten seines Gegners und sorgt so fur einen anhaltenden ¨ Spielspaß.

# <span id="page-2-3"></span>2 Benutzeroberfläche

Die gesamte Benutzeroberfläche in Steam Revolution ist klickbasiert und lässt sich mit der Maus alleine bedienen.

### <span id="page-2-4"></span>2.1 Spieler-Interface

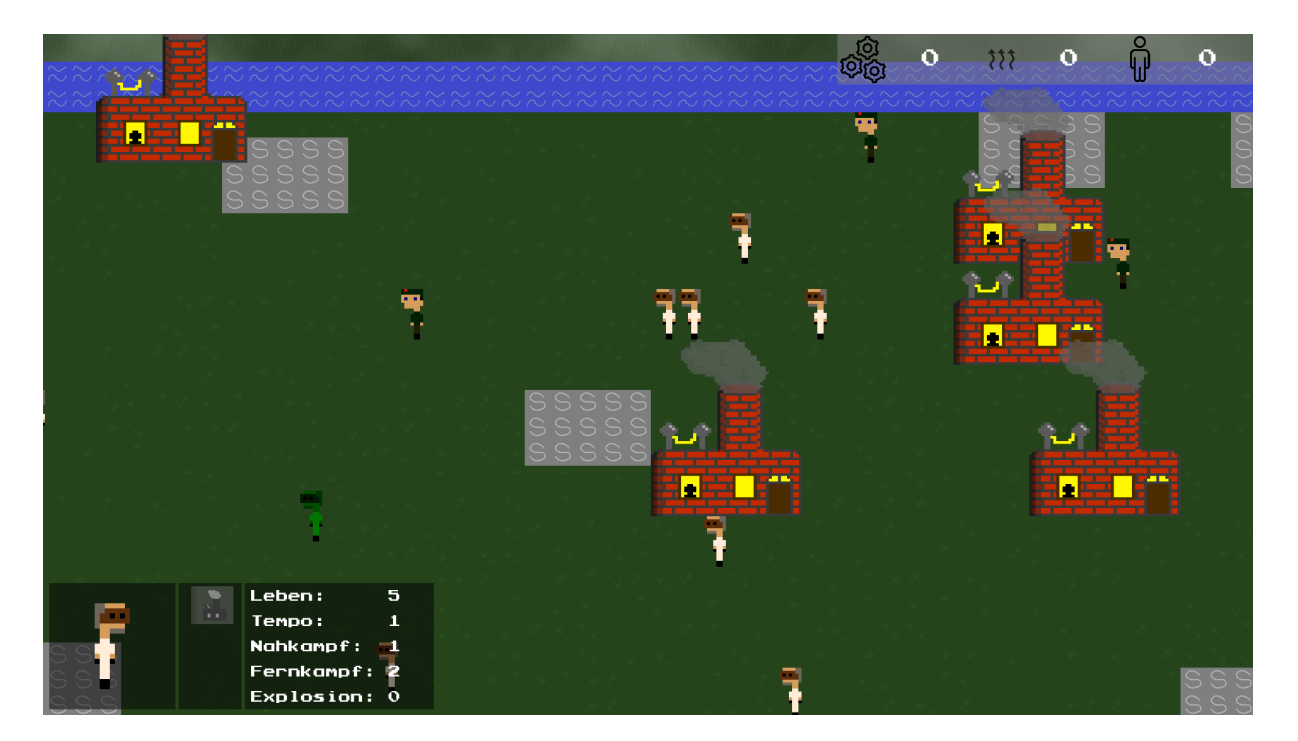

<span id="page-2-5"></span>Abbildung 1: Das Spielerinterface mit Spieler HUD (unten links) und Ressourcenanzeige (oben rechts)

Das Spieler Hud (Abbildung [1\)](#page-2-5) ist für den Spieler nur sichtbar, während eine Einheit ausgewählt ist. Es zeigt ein Bild der ausgewählten Einheit sowie deren Werte. In der mittleren Leiste, wenn vorhanden, kann der Spieler die möglichen Aktionen mit der Maus anwählen. Diese führt die Einheit dann nach einem

Mausklick auf eine gultige Position im Hauptfenster durch. Das Ressourcenanzeige wird dem Spieler ¨ permanent Angezeigt, hier befindet sich auch der Button zum öffnen des Pausenmenüs. Optional:

Das Auswählen von mehreren Einheiten ist möglich, diese werden in einem einzelnen Fenster mit der Anzahl der ausgewählten Objekte nach Typ Angezeigt.

# <span id="page-3-0"></span>2.2 Menü-Struktur

Das Spiel beinhaltet zwei primäre Menüs, das Hauptmenü und das Pausenmenü. In beiden befindet sich oben ein zurück Button, über den der Spieler das Spiel beenden, beziehungsweise wieder zum Spiel zurückkehren kann.

### <span id="page-3-1"></span>2.2.1 Hauptmenü

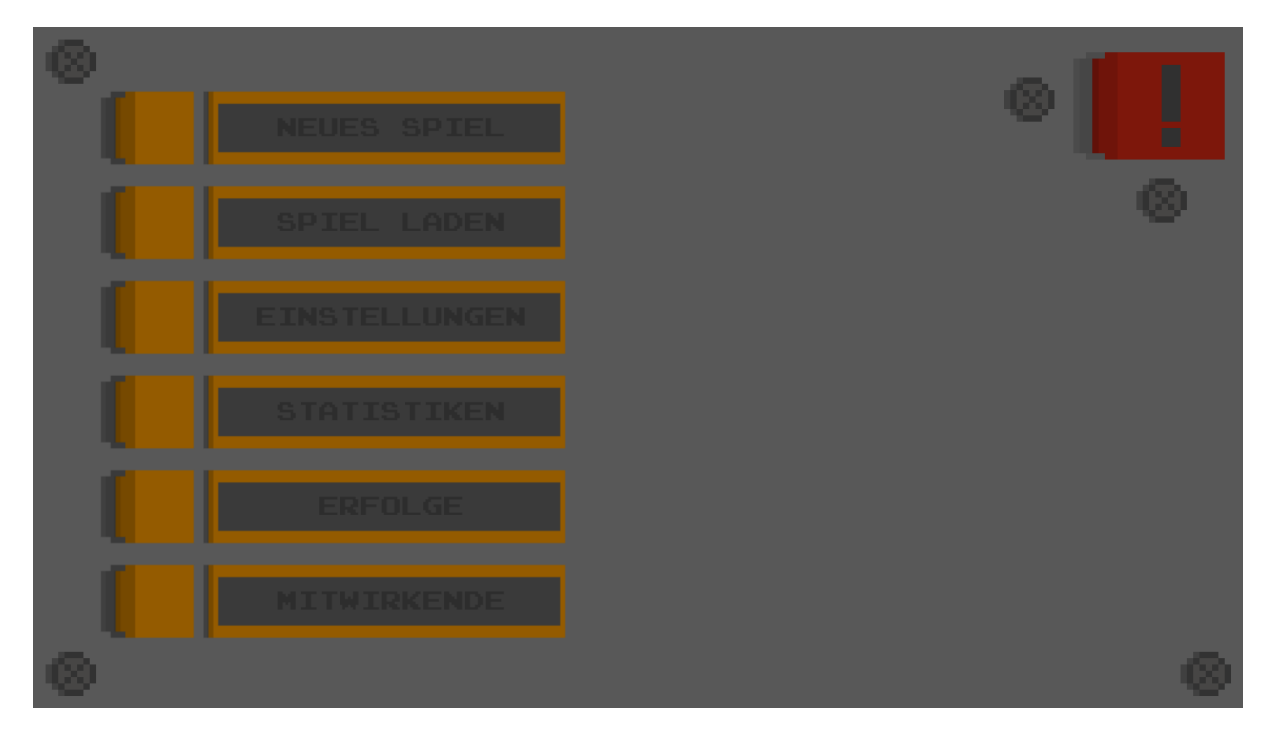

<span id="page-3-2"></span>Abbildung 2: Das Hauptmenü, welches nach dem starten des Spiels Angezeigt wird. Oben rechts befindet sich der Button um das Spiel zu beenden.

Das Hauptmenü (Abbildung [2\)](#page-3-2) ist der Ausgangspunkt für den Spieler nach dem Spielstart. Hier kann er

- ein Neues Spiel starten,
- gespeicherte Spielstände laden,
- die Einstellungen ändern,
- Statistiken sowie
- Erfolge einsehen
- und sich die Mitwirkenden der Spielentwicklung anzeigen lassen.

#### <span id="page-4-0"></span>2.2.2 Pausenmenü

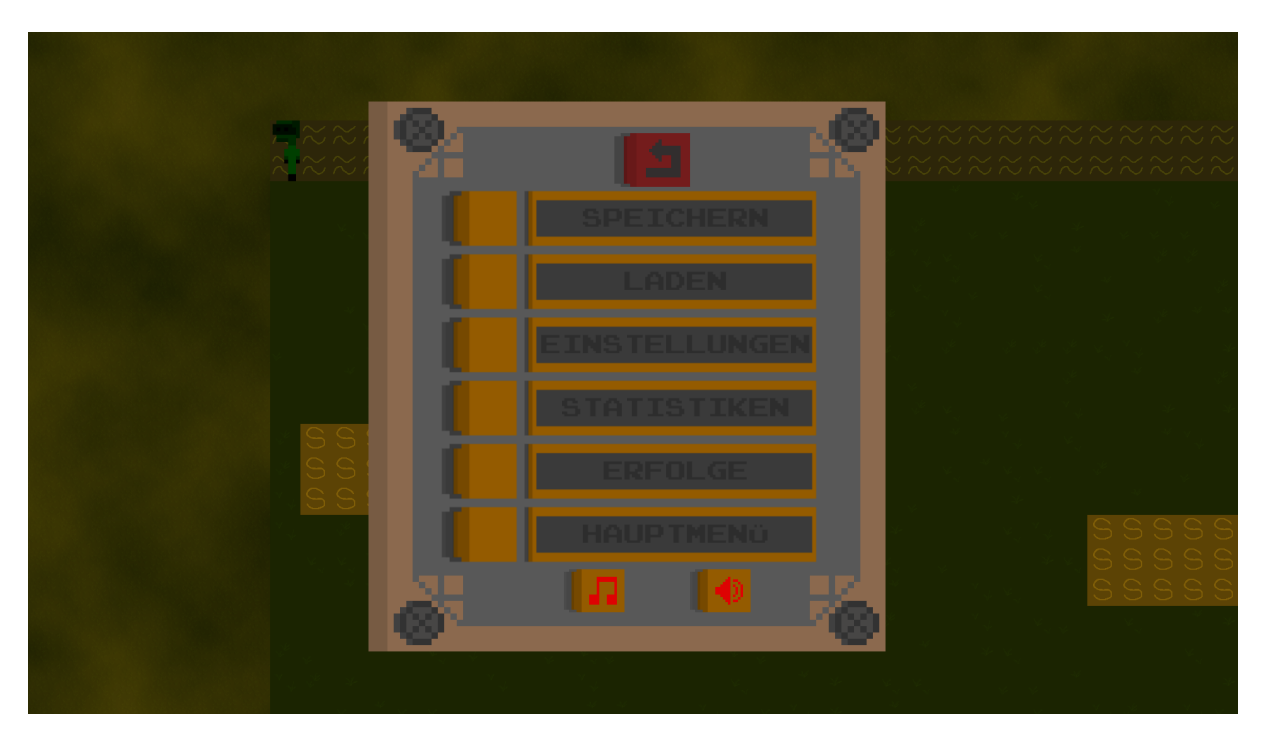

<span id="page-4-2"></span>Abbildung 3: Das Pausenmenü, kann im laufenden Spiel geöffnet werden

Das Pausenmenü (Abbildung [3\)](#page-4-2) erreicht man aus dem laufenden Spiel durch das drücken des Menübuttons im Spielerinterface. Es blendet das momentane Spielgeschehen im Hintergrund aus und das Pausenmenü ein. Neben Speichern und Laden kann der Spieler die Einstellungen öffnen, Statistiken und Erfolge Einsehen, sowie ins Hauptmenü zurückkehren. Außerdem lassen sich direkt die Spielmusik (unterer Button links) sowie die Soundeffekte (unterer Button rechts) an und abschalten.

#### <span id="page-4-1"></span>2.2.3 Menü "Neues Spiel"

<span id="page-4-3"></span>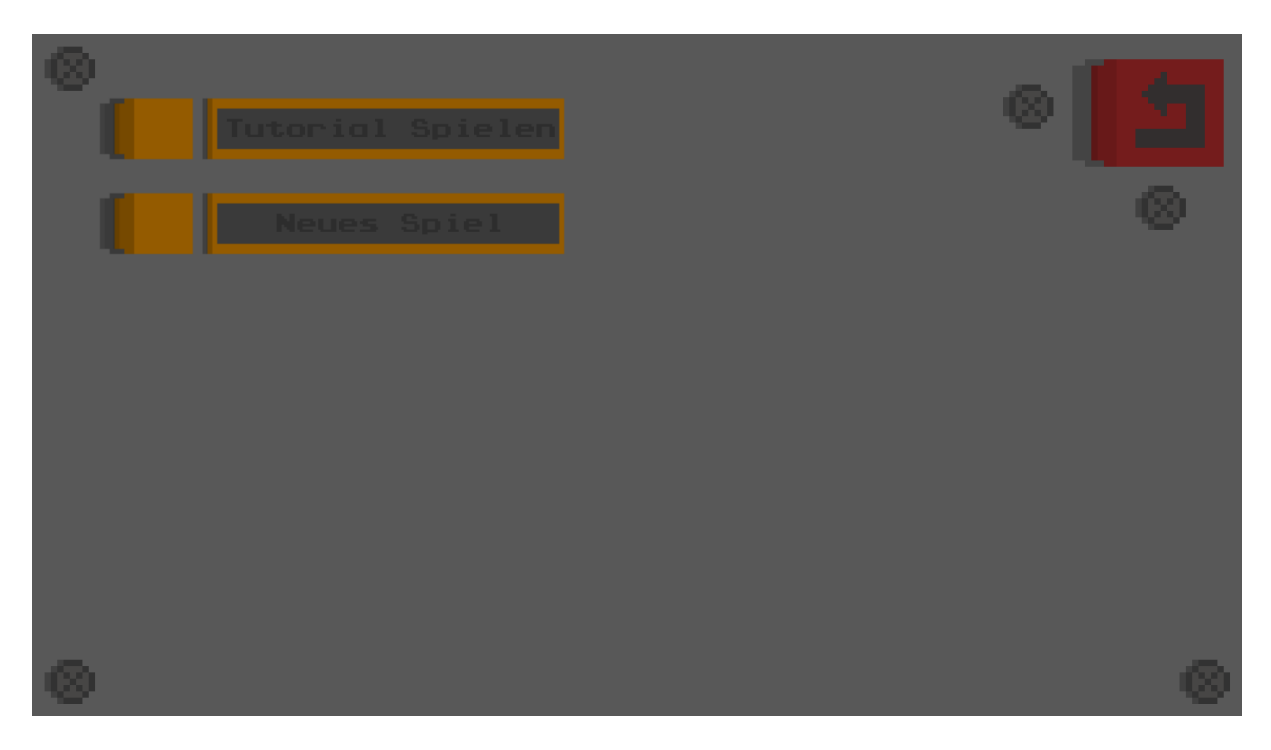

Abbildung 4: Menü "Neues Spiel", kann vom Hauptmenü aus geöffnet werden.

Das Untermenü "Neues Spiel" (Abbildung [4\)](#page-4-3) erreicht der Spieler vom Hauptmenü aus. Es lässt ihm die Wahl direkt in ein neues Spiel zu starten oder das Tutorial zu spielen.

#### <span id="page-5-0"></span>2.2.4 Menü "Spiel Laden"

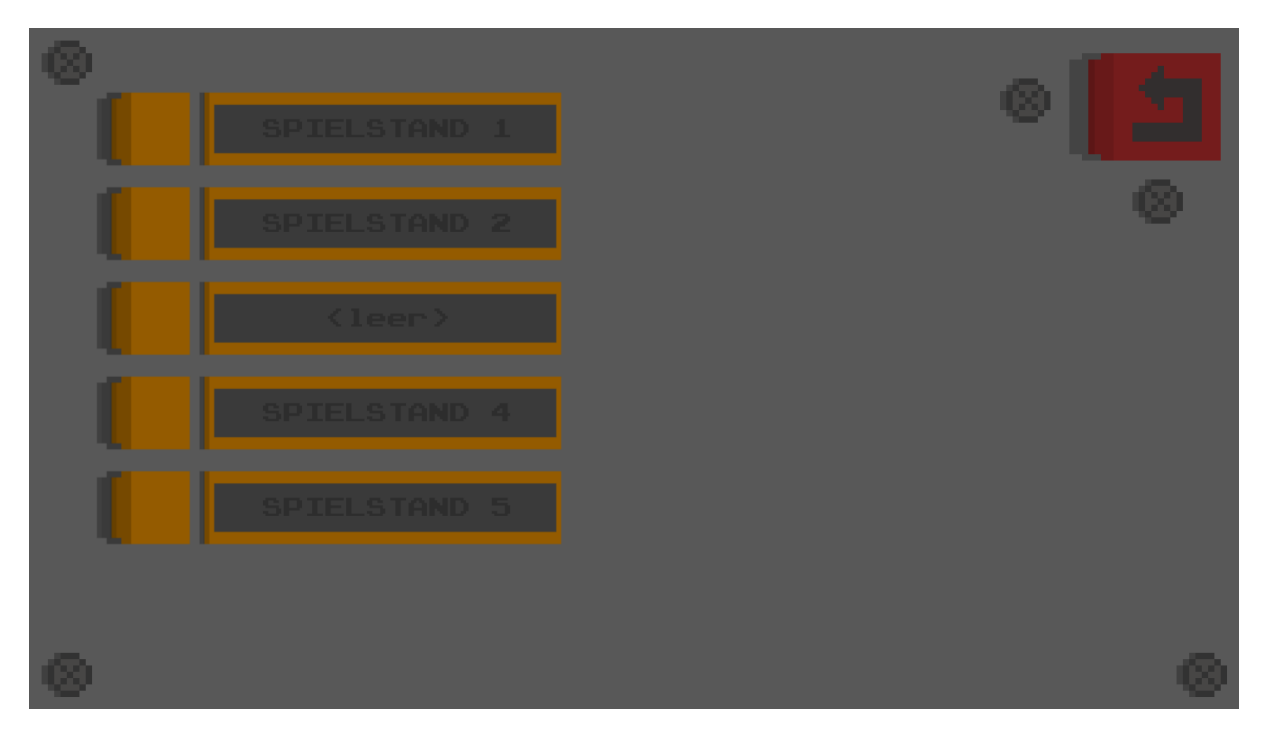

<span id="page-5-1"></span>Abbildung 5: Menü "Spiel Laden", kann sowohl vom Hauptmenü sowie vom Pausenmenü aus geöffnet werden.

Das Menü "Spiel Laden" (Abbildung [5\)](#page-5-1) zeigt dem Spieler fünf Speicherslots an. Bei einem Klick auf den Spielstand wird das entsprechende Spiel geladen. Bei einem Klick auf den Löschen Button, symbolisiert durch einen Mülleimer rechts vom Slot, wird der Spielstand gelöscht. Speicherslots ohne gespeicherten Spielstand werden als "<leer>" angezeigt.

#### <span id="page-6-0"></span>2.2.5 Menü "Spiel Speichern "

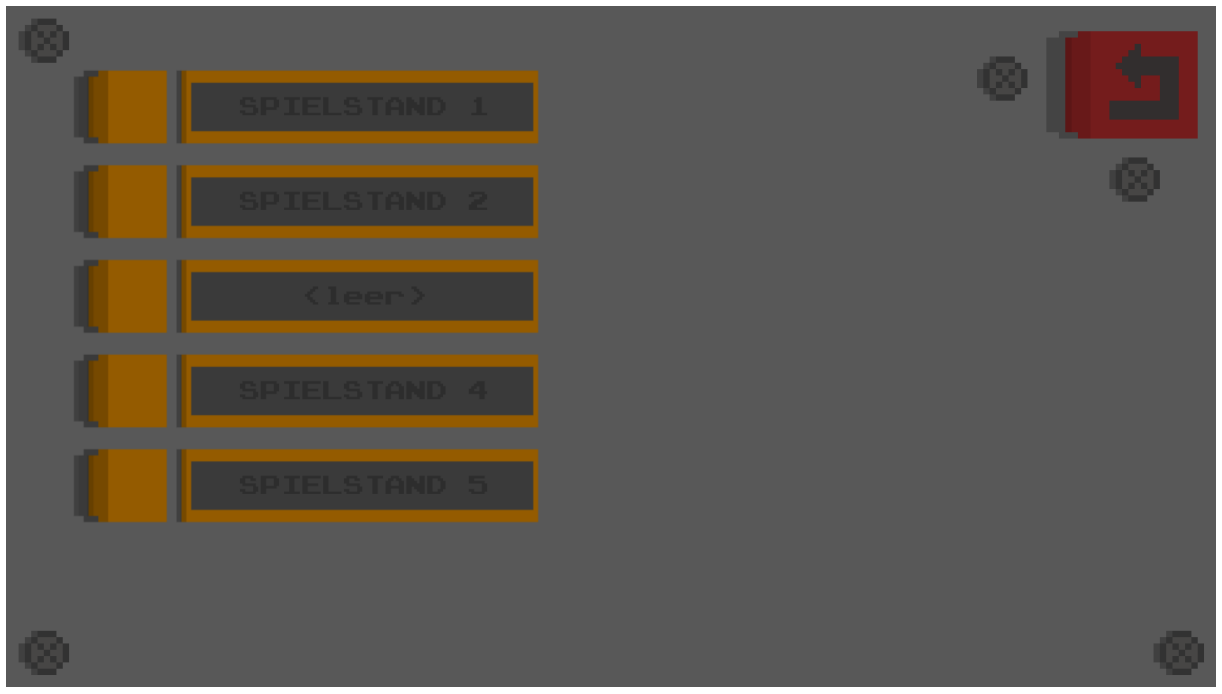

<span id="page-6-2"></span>Abbildung 6: Menü "Spiel Speichern", kann vom Hauptmenü aus geöffnet werden.

Das Menü "Spiel Speichern" (Abbildung [6\)](#page-6-2) ist ähnlich wie das Menü "Spiel Laden" aufgebaut. Hier lassen sich jedoch keine Spielstände löschen. Bei einem Klick auf einen Speicherslot wird das Spiel in diesen gespeichert und ein eventuell bereits vorhandener Spielstand überschrieben.

# Durchgeführte Modifikationen:  $\mathbf{o}$ Missglückte Modifikationen:  $\mathbf{o}$ Getötete Gegner:  $\mathbf 0$ Spielzeit:  $\mathbf{o}$ **Mausklicks:**  $\mathbf{o}$

#### <span id="page-6-1"></span>2.2.6 Statistikmenü

<span id="page-6-3"></span>Abbildung 7: Das Statistikmenü mit den fünf Statistiken und ihren werten. Kann sowohl vom Hauptmenü sowie vom Pausenmenü aus geöffnet werden.

Das Statistikmenu (Abbildung [7\)](#page-6-3) zeigt die global vom Spiel gesammelten Statistiken an. Es werden folgende Metriken erhoben:

- $\bullet$  Durchgeführte Modifiktionen
- Misslungene Modifikationen
- $\bullet$  Getötete Gegner
- Spielzeit
- $\bullet\,$  Mausklicks
- <span id="page-7-0"></span>2.2.7 Menü "Erfolge "

# Errungenschaften

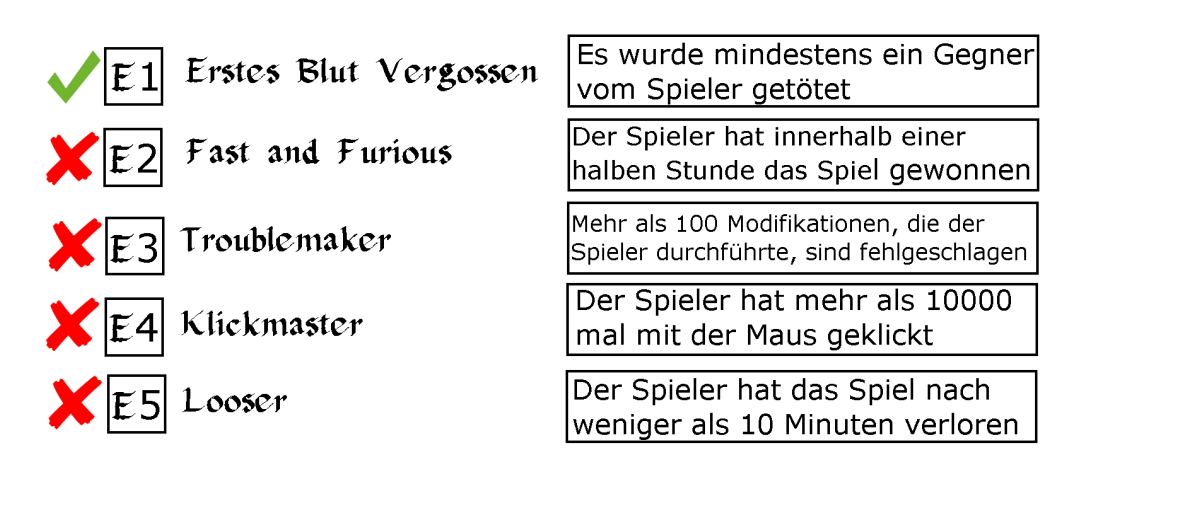

<span id="page-7-1"></span>Abbildung 8: Menü "Erfolge ", kann vom Hauptmenü aus geöffnet werden.

Das Menü "Erfolge " (Abbildung [8\)](#page-7-1) zeigt alle möglichen Erfolge an. Neben den Erfolgen stehen die für den Erhalt zu erfüllenden Bedingungen. Erreichte und nicht erreichte Erfolge sind unterschiedlich gekennzeichnet.

# <span id="page-8-0"></span>2.2.8 Einstellungsmenü

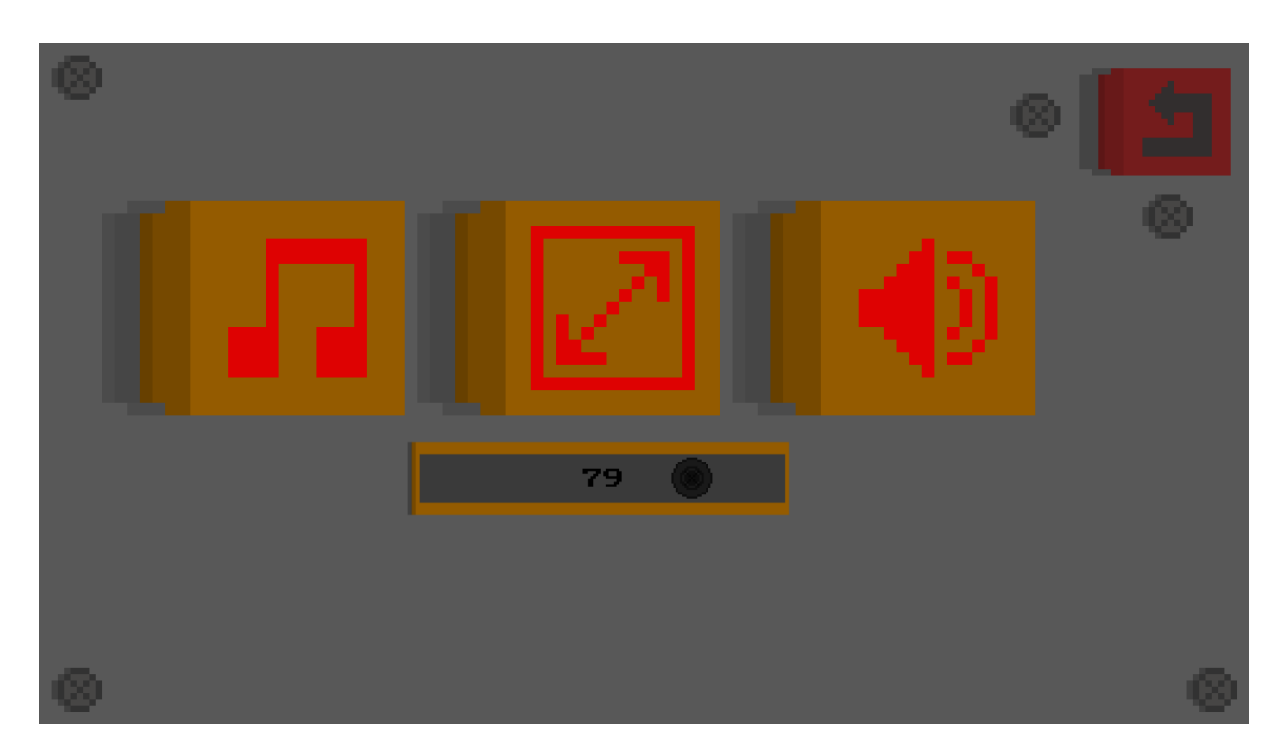

<span id="page-8-2"></span>Abbildung 9: Das Einstellungsmenü, kann sowohl vom Hauptmenü sowie vom Pausenmenü aus geöffnet werden.

Im Einstellungsmenü (Abbildung [9\)](#page-8-2) lässt sich die Lautstärke ändern, Vollbild ein- und ausschalten, sowie die Soundeffekte und Spielmusik aktivieren und deaktivieren. Die Lautstärke lässt sich mithilfe des Sliders ¨andern. Die Spielmusik, der Vollbildmodus und die Soundeffekte lassen sich, in dieser Reihenfolge von links nach rechts, über die drei Buttons steuern.

#### <span id="page-8-1"></span>2.2.9 Menü "Mitwirkende "

<span id="page-8-3"></span>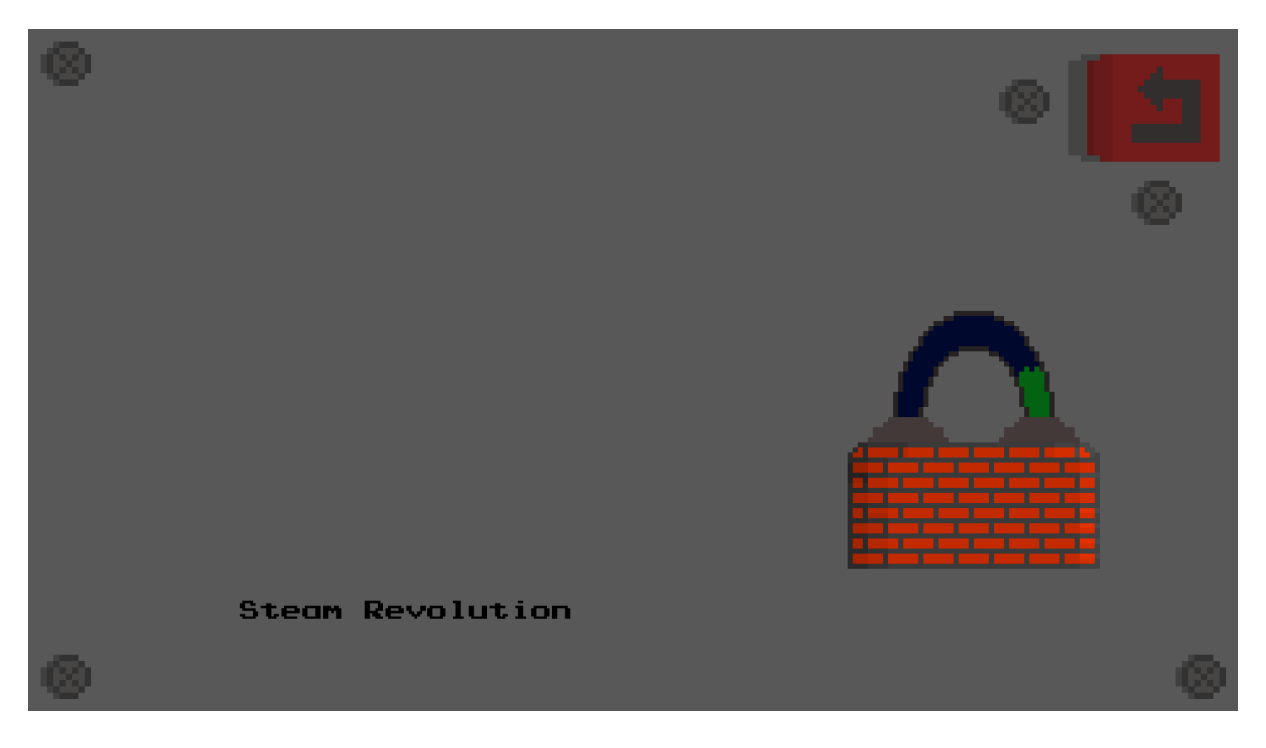

Abbildung 10: Menü "Mitwirkende ", kann vom Hauptmenü aus geöffnet werden.

Im Menü "Mitwirkende"(Abbildung [10\)](#page-8-3) werden die Namen den Entwickler und sonstigen Mitwirkenden genannt, außerdem kann hier eine Techdemo gestartet werden.

#### <span id="page-9-0"></span>2.2.10 Menüstruktur

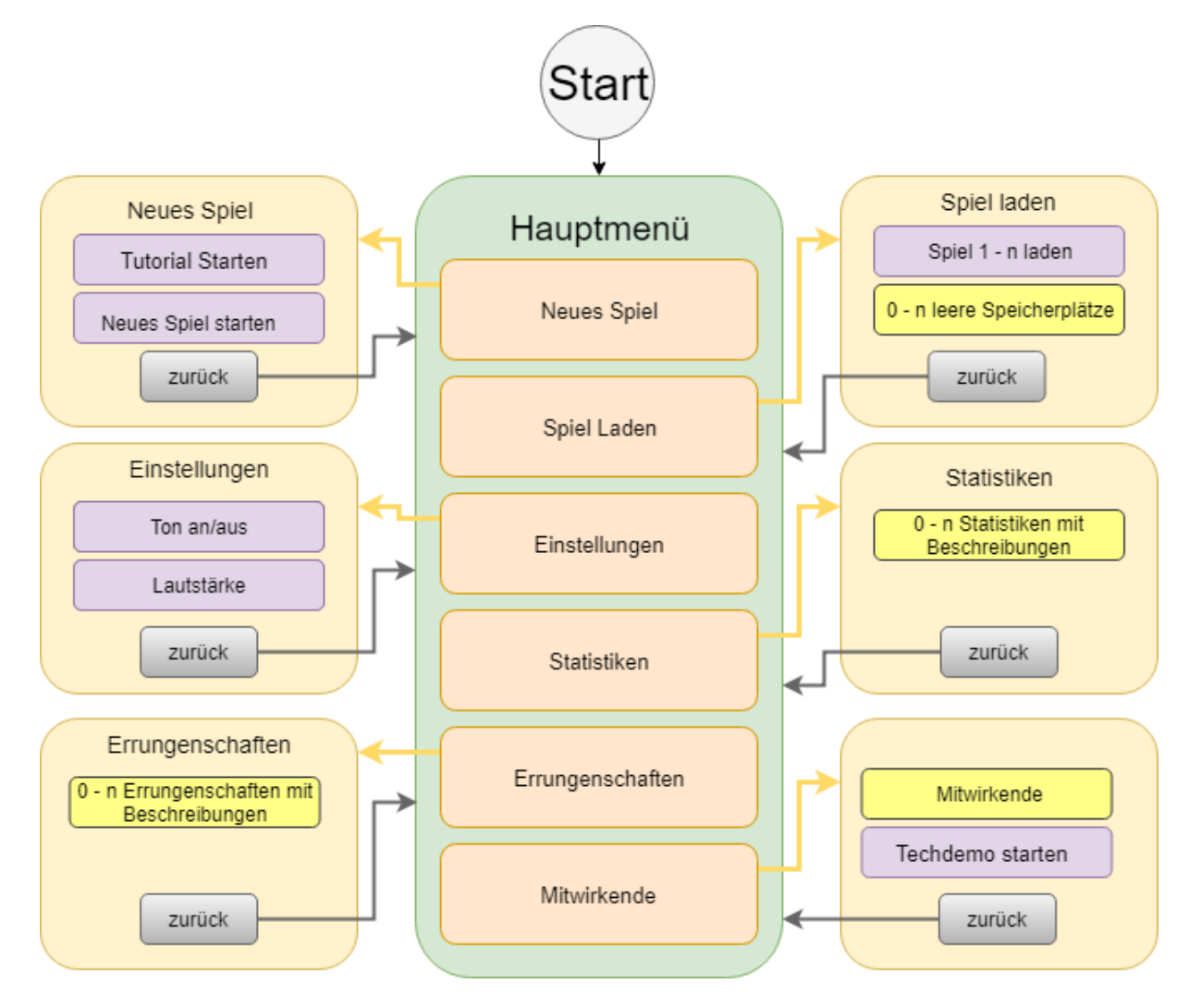

<span id="page-9-1"></span>Abbildung 11: Struktur des Hauptmenüs

Hauptmenü In (Abbildung [11\)](#page-9-1) sieht man die Struktur des Hauptmenüs. Alle orangefarbenen Flächen verweisen auf ein Untermenu. Violette Flächen lösen eine Einstellung/Aktion aus. Die Grauen Flächen lassen einen in das Hauptmenü zurückkehren. Gelbe Flächen zeigen lediglich Informationen an.

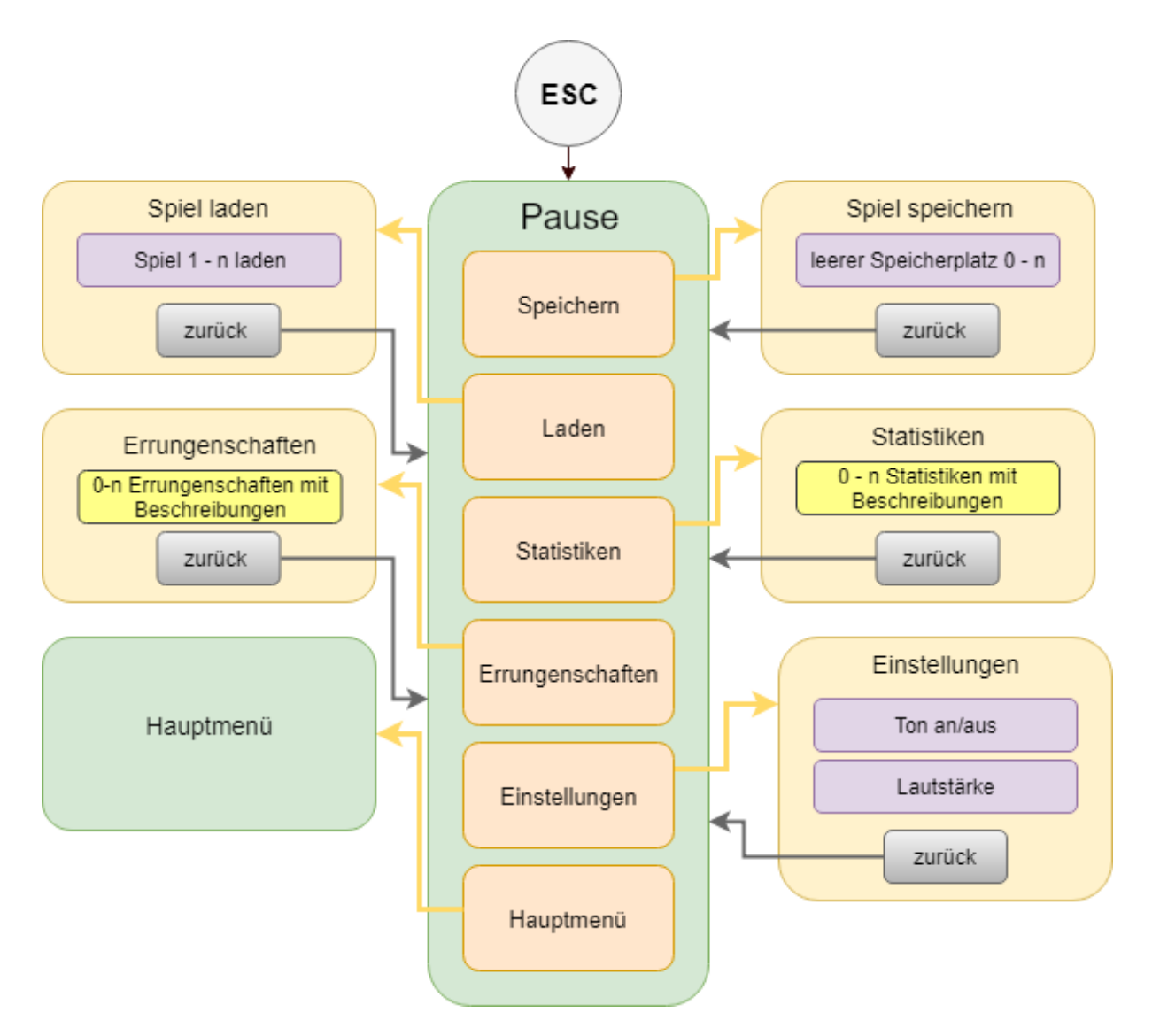

<span id="page-10-2"></span>Abbildung 12: Struktur des Pausenmenüs

Pausenmenuü In Abbildung (Abbildung [12\)](#page-10-2) sieht man die Struktur des Pausemenus. Alle orangefarbenen Flächen verweisen auf ein Untermenü. Violette Flächen lösen eine Einstellung/Aktion aus. Die Grauen Flächen lassen einen in das Pausemenü zurückkehren. Gelbe Flächen zeigen lediglich Informationen an.

# <span id="page-10-0"></span>3 Technische Merkmale

Steam Revolution ist ein Einzelspieler Spiel und benötigt daher keine aktive Internet- oder Netzwerkverbindung.

# <span id="page-10-1"></span>3.1 Verwendete Technologien

Für die Erstellung und Realisierung werden/wurden folgende Technologien verwendet:

- SVN
- Trac
- Microsoft Visual Studio 2015 Enterprise
- Microsoft C#
- Microsoft .NET Framework
- Monogame Framework 3.6
- $\bullet$  JetBrains ReSharper für Microsoft Visual Studio 2015 Enterprise
- GIMP
- Adobe Photoshop
- Google Docs
- LaTeX
- Audacity
- Piskelapp (https://www.piskelapp.com/)

### <span id="page-11-0"></span>3.2 Mindestvoraussetzungen

Für die Ausführung von Steam Revolution benötigt man folgende Mindestvoraussetzungen:

- Betriebssystem: Windows  $7/8/10$
- Prozessor: Intel(R) Core(TM) i5 der vierten Generation
- Arbeitsspeicher: Mindestens 4GB RAM
- Grafikkarte: GeForce GTX 260 oder besser
- Festplatte: mindestens 2GB Festplattenspeicher
- Zubehör: Maus und Tastatur

# <span id="page-11-1"></span>4 Spiellogik

Im folgenden Kapitel werden die Spielobjekte sowie die Spielstruktur detailiert erläutert.

# <span id="page-11-2"></span>4.1 Spielobjekte

In folgendem Abschnitt sind die Spielobjekte detailliert erklärt.

#### <span id="page-11-3"></span>4.1.1 Hindernisse

Es gibt Felsen sowie Flüsse und Seen im Spiel, welche von Einheiten nicht begehbar sind. Diese bestehen aus Flächen kleinerer Quadrate einer bestimmten Höhe und Breite.

#### <span id="page-11-4"></span>4.1.2 Eigenschaften

Einheiteneigenschaften Neben einer Höhe, Breite und nach Einheitentyp individuellem Aussehen haben Einheiten fünf weitere Attribute. Diese sind in Tabelle [1](#page-12-2) aufgelistet:

| Name              | Abkürzung<br>Beschreibung |                                              |
|-------------------|---------------------------|----------------------------------------------|
| Leben             | HP                        | Das Lebensattribut einer Einheit. Wird       |
|                   |                           | es null, stirbt die Einheit.                 |
|                   |                           | Das Nahkampfattribut einer Einheit.          |
|                   |                           | Je größer es ist, desto stärker ist die      |
| Nahkampf          | NK                        | Einheit im Nahkampf und zieht                |
|                   |                           | seinem Gegner mehr HP ab. Ist sie            |
|                   |                           | null, hat die Einheit keinen                 |
|                   |                           | Nahkampfangriff.                             |
|                   | FK.                       | Das Fernkampftattribut einer Einheit.        |
|                   |                           | Je größer es ist, desto stärker ist die      |
|                   |                           | Einheit im Fernkampf und zieht               |
| Fernkampf         |                           | seinem Gegner mehr HP ab. Ist sie            |
|                   |                           | null, hat die Einheit keinen                 |
|                   |                           | Fernkampfangriff.                            |
| Explosionsschaden | S                         | Das Explosionsschadenattribut einer Einheit. |
|                   |                           | Je größer es ist, desto stärker ist der      |
|                   |                           | Explosions<br>angriff einer Einheit und      |
|                   |                           | zieht seinem Gegner mehr HP ab.              |
|                   |                           | Ist sie null, hat die Einheit keinen         |
|                   |                           | Explosionsangriff.                           |
|                   | V                         | Die Geschwindigkeit einer Einheit.           |
| Geschwindigkeit   |                           | Je größer, desto schneller kann sich         |
|                   |                           | die Einheit bewegen.                         |

<span id="page-12-2"></span>Tabelle 1: Liste aller Attribute einer Einheit.

Gebäudeeigenschaften Neben einer Höhe, Breite und nach Einheitentyp individuellem Aussehen besitzen Gebäude nur eine gemeinsame Eigenschaft, ihr Leben (HP). Dieser Wert setzt fest, wie viel Schaden das Gebäude erduldet, bis es zerstört ist. Gebäude sind für alle Einheiten die nicht mit ihm Interagieren nicht begehbar.

#### <span id="page-12-0"></span>4.1.3 Ressourcen

Es gibt zwei Unterschiedliche Ressourcen in SteamRevolution, diese haben den Zweck, dass der Spieler abwägen muss, in welcher Reihenfolge er Gebäude platziert oder Einheiten modifiziert. Die Menge der Ressourcen ist nicht begrenzt. In der Tabelle [2](#page-12-3) sind die zwei Ressourcen des Spiels aufgelistet:

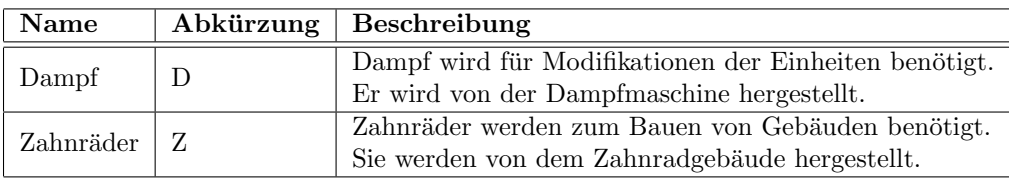

<span id="page-12-3"></span>Tabelle 2: Beschreibung der Ressourcen

#### <span id="page-12-1"></span>4.1.4 Platzierbare Gebäude

<span id="page-12-4"></span>Industrieller Dehumanisierer Das erste Gebäude, welches Gebaut werden kann. Es wird benötigt um Menschen zu eigenen Einheiten umzuwandeln. Zum Platzieren dieses Gebäudes werden keine Rohstoffe benötigt. Es kann nur einmal gebaut werden. Weitere Eigenschaften werden in Tabelle [3](#page-13-0) beschrieben.

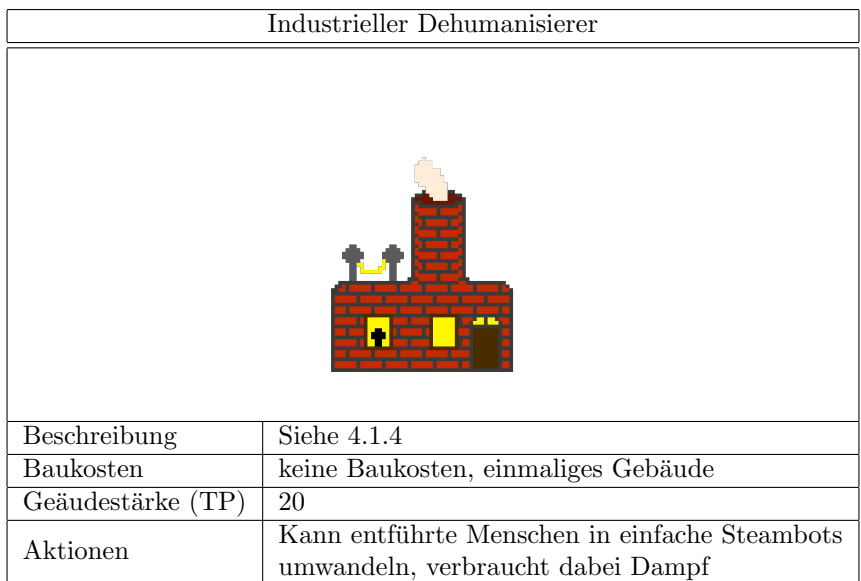

<span id="page-13-0"></span>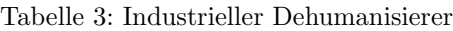

<span id="page-13-2"></span>Dampfmaschine Der Spieler wählt, wo das Gebäude stehen soll. Es kann beliebig oft gebaut werden. Dieses Gebäude stellt die Ressource Dampf her, um Modifikationen durchführen zu können. Zum Bau dieses Gebäudes werden Zahnräder benötigt. Weitere Eigenschaften werden in Tabelle [4](#page-13-1) beschrieben.

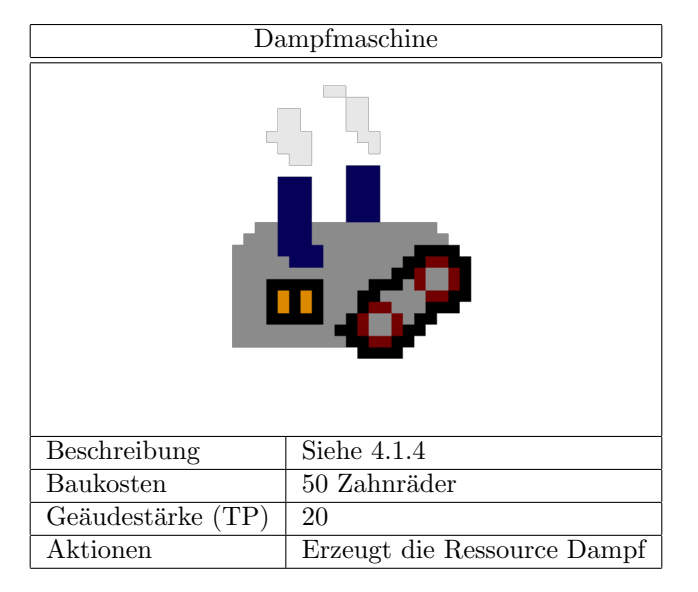

<span id="page-13-1"></span>Tabelle 4: Dampfmaschine

<span id="page-13-3"></span>Zahnradgebäude Der Spieler wählt, wo das Gebäude stehen soll. Es kann beliebig oft gebaut werden. Dieses Gebäude stellt die Ressource Zahnräder her um andere Gebäude bauen zu können. Zum Bau dieses Gebäudes werden Zahnräder benötigt. Gibt ein Spieler seine gesamten Ressourcen aus, ohne ein Zahnradgebäude errichtet zu haben, verliert er das Spiel. Weitere Eigenschaften werden in Tabelle [5](#page-14-0) beschrieben.

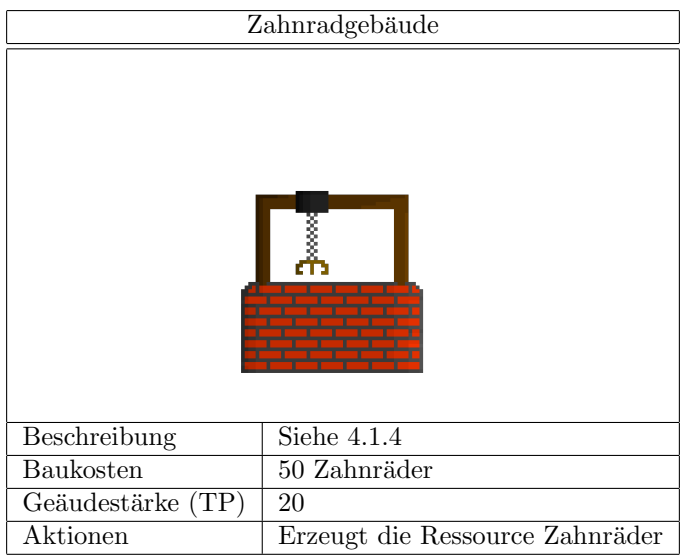

<span id="page-14-0"></span>Tabelle 5: Zahnradgebäude

<span id="page-14-2"></span>Valerium Laboratorium Der Spieler wählt, wo das Gebäude stehen soll. Es kann beliebig oft gebaut werden. Dieses Gebäude führt Modifikationen an Einheiten durch und erhöht ihr Nahkampfattribut (benötigt dafür die Ressource Dampf und Zahnräder). Zum Bau dieses Gebäudes werden Zahnräder benötigt. Weitere Eigenschaften werden in Tabelle [6](#page-14-1) beschrieben.

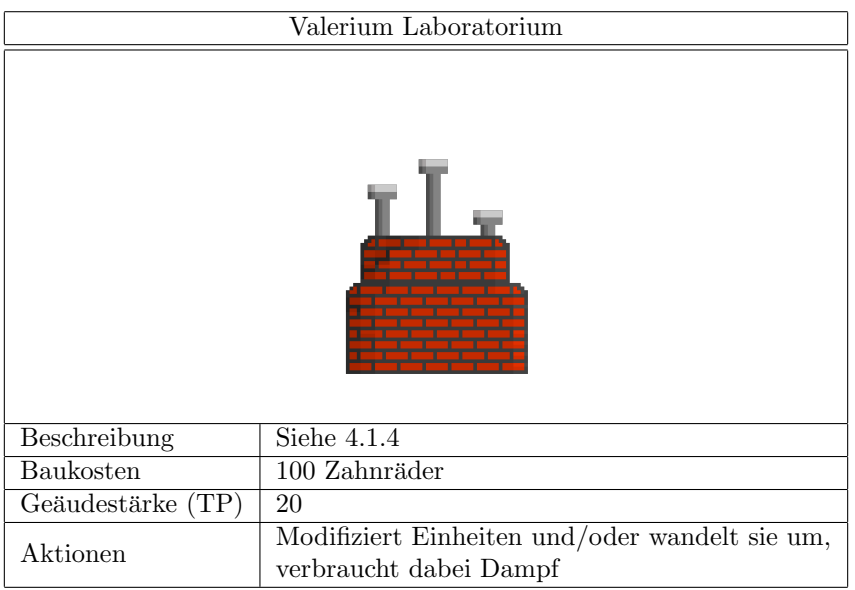

<span id="page-14-1"></span>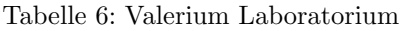

<span id="page-14-3"></span>Aetherium Laboratorium Der Spieler wählt, wo das Gebäude stehen soll. Es kann beliebig oft gebaut werden. Dieses Gebäude führt Modifikationen an Einheiten durch und erhöht ihr Fernkampfattribut (benötigt dafür die Ressource Dampf und Zahnräder). Zum Bau dieses Gebäudes werden Zahnräder benötigt. Weitere Eigenschaften werden in Tabelle [7](#page-15-1) beschrieben.

| Aetherium Laboratorium |                                                                          |
|------------------------|--------------------------------------------------------------------------|
|                        |                                                                          |
| Beschreibung           | Siehe 4.1.4                                                              |
| Baukosten              | 100 Zahnräder                                                            |
| Geäudestärke (TP)      | 20                                                                       |
| Aktionen               | Modifiziert Einheiten und/oder wandelt sie um,<br>verbraucht dabei Dampf |

<span id="page-15-1"></span>Tabelle 7: Aetherium Laboratorium

<span id="page-15-3"></span>Explodium Laboratorium Der Spieler wählt, wo das Gebäude stehen soll. Es kann beliebig oft gebaut werden. Dieses Gebäude führt Modifikationen an Einheiten durch und erhöht das Explosionsattribut (benötigt dafür die Ressource Dampf und Zahnräder). Zum Bau dieses Gebäudes werden Zahnräder benötigt. Weitere Eigenschaften werden in Tabelle [8](#page-15-2) beschrieben.

| Explodium Laboratorium |                                                                          |
|------------------------|--------------------------------------------------------------------------|
|                        |                                                                          |
| Beschreibung           | $\overline{\text{Siehe}}$ 4.1.4                                          |
| Baukosten              | 100 Zahnräder                                                            |
| Geäudestärke $(TP)$    | 20                                                                       |
| Aktionen               | Modifiziert Einheiten und/oder wandelt sie um,<br>verbraucht dabei Dampf |

<span id="page-15-2"></span>Tabelle 8: Explodium Laboratorium

#### <span id="page-15-0"></span>4.1.5 Steuerbare Einheiten

Alle steuerbaren haben nur einen Angriff. Bei Einheiten die lediglich durch ein Gebäude modifiziert wurden hängt dieser von nur einem Attribut ab. Bei Einheiten die durch zwei beziehungsweise drei unterschiedliche Gebäude Modifiziert wurden hängt dieser auch von der entsprechenden Anzahl Attributen ab.

<span id="page-15-4"></span>Professor Anfangs die einzige Spielfigur des Spielers. Sie wird benutzt um den industriellen Dehumanisierer zu bauen. Sie kann Menschen entfuhren. Sie kann vom Spieler durch Linksklick auf eine Gegnerische ¨ zum angriff, entführen oder bauen geschickt werde. Weitere Eigenschaften werden in Tabelle [9](#page-16-0) beschrieben.

| Professor         |                |
|-------------------|----------------|
|                   |                |
| Beschreibung      | Siehe 4.1.5    |
| Leben             | 5              |
| Nahkampf          | 1              |
| Fernkampf         | $\overline{0}$ |
| Explosionsschaden | $\overline{0}$ |
| Geschwindigkeit   | $\overline{2}$ |
| Entstehungsort    | keiner         |
| Entstehungskosten | keine          |

<span id="page-16-0"></span>Tabelle 9: Professor

<span id="page-16-2"></span>Einfacher Steambot Diese Einheit kann nur Gebäude bauen und Menschen entführen, aber nicht kämpfen. Entsteht, wenn eine bestimmte Gegnerische Einheit entführt und im industriellen Dehumanisierer abgelegt wurde. Sie kann vom Spieler zum Bauen, oder Menschen entführen geschickt sowie bewegt werden. Weitere Eigenschaften werden in Tabelle [10](#page-16-1) beschrieben.

| Einfacher Steambot |                                            |
|--------------------|--------------------------------------------|
|                    |                                            |
| Beschreibung       | Siehe $4.1.5$                              |
| Leben              | 3                                          |
| Nahkampf           | $\theta$                                   |
| Fernkampf          | $\theta$                                   |
| Explosionsschaden  | $\Omega$                                   |
| Geschwindigkeit    | 3                                          |
| Entstehungsort     | industrieller Dehumanisierer (Siehe 4.1.4) |
| Entstehungskosten  | Ein entführter Mensch                      |

<span id="page-16-1"></span>Tabelle 10: Einfacher Steambot

<span id="page-16-3"></span>Zermalmer Diese Einheit entsteht, wenn man einen einfachen Steambot durch das Valerium Laborato $rium$  modifiziert. Die Einheit hat nur Nahkampfattribute, kann keine Gebäude bauen und keine Menschen entfuhren. Sie hat mehr Leben als andere Spielereinheiten. Sie kann vom Spieler zum Angriff geschickt ¨ oder bewegt werden. Sein Angriff erfolgt aus unmittelbarer N¨ahe direkt auf die Einheit vor sich und bewirkt auch nur auf diese Einheit Schaden. Weitere Eigenschaften werden in Tabelle [11](#page-17-0) beschrieben.

| Zermalmer         |                                            |
|-------------------|--------------------------------------------|
|                   |                                            |
| Beschreibung      | Siehe 4.1.5                                |
| Leben             | 4                                          |
| Nahkampf          | mehr als null                              |
| Fernkampf         | $\theta$                                   |
| Explosionsschaden | $\theta$                                   |
| Geschwindigkeit   | 1                                          |
| Entstehungsort    | Valerium Laboratorium (Siehe 4.1.4)        |
| Entstehungskosten | einfacher Steambot und Modifikationskosten |

<span id="page-17-0"></span>Tabelle 11: Zermalmer

<span id="page-17-2"></span>Todesschutze ¨ Diese Einheit entsteht, wenn man einen einfachen Steambot durch das Aetherium Laboratorium modifiziert. Die Einheit hat nur Fernkampattribute, kann keine Gebäude bauen und keine Menschen entfuhren. Sie hat weniger Leben als der Zermalmer. Sie kann vom Spieler zum Angriff geschickt ¨ oder bewegt werden. Sein Angriff erfolgt aus einiger Entfernung auf eine Einheit. Sie trifft auch nur diese Einheit und bewirkt nur bei ihr Schaden. Weitere Eigenschaften werden in Tabelle [12](#page-17-1) beschrieben.

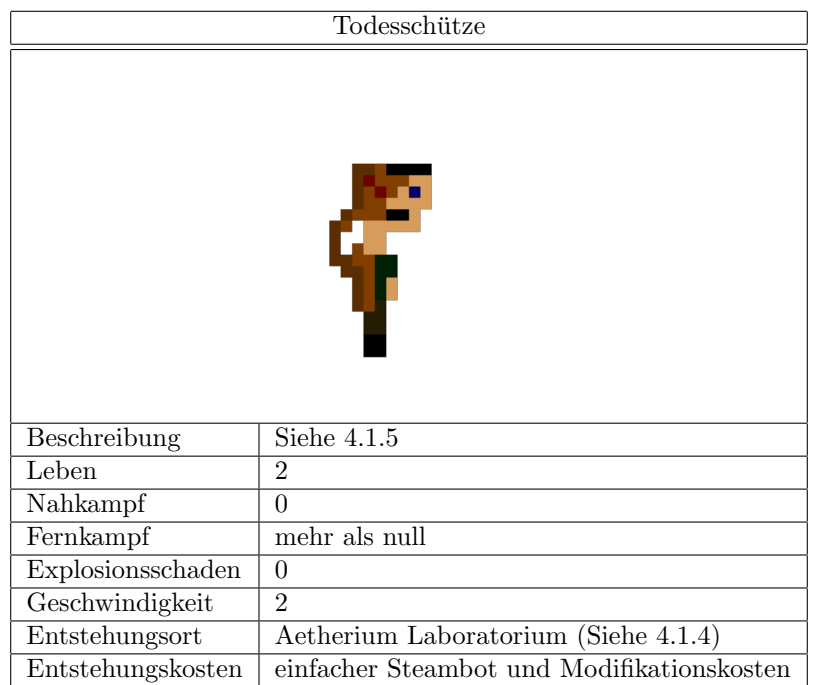

<span id="page-17-1"></span>Tabelle 12: Todesschütze

<span id="page-17-3"></span>Bomber Diese Einheit entsteht, wenn man einen einfachen Steambot durch das Explodium Laboratorium modifiziert wurde. Sie hat nur Explosionsattribute, kann keine Gebäude bauen und keine Menschen entführen. Sie hat weniger Leben als der Todesschütze. Sie kann vom Spieler zum Angriff geschickt oder bewegt werden. Der Bomber kann sich in die Luft sprengen und verursacht bei Einheiten in einem kreisförmigen Umfeld Schaden. Weitere Eigenschaften werden in Tabelle [13](#page-18-0) beschrieben.

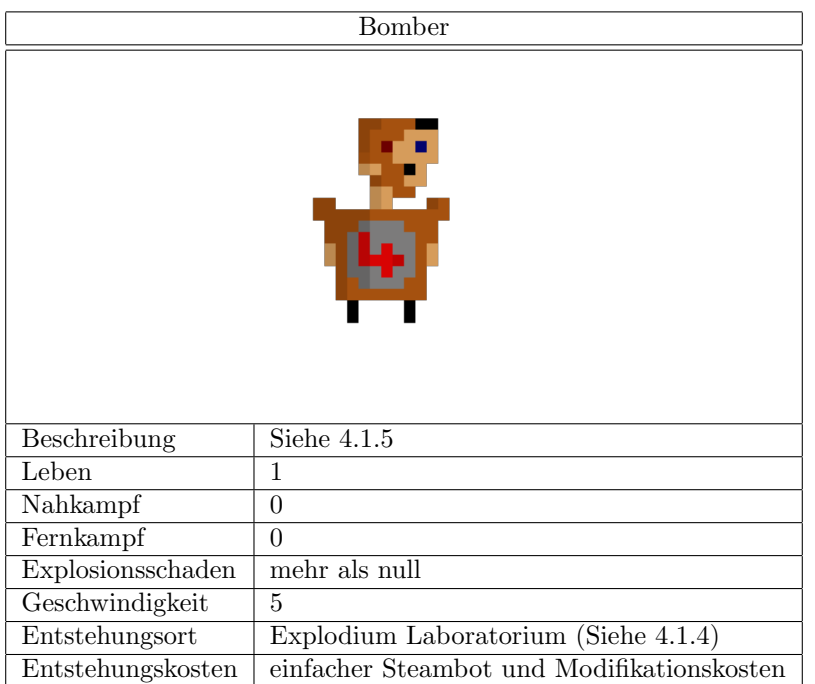

<span id="page-18-0"></span>Tabelle 13: Bomber

<span id="page-18-2"></span>Eisenfaust Diese Einheit entsteht, wenn man einen einfachen Steambot, in beliebiger Reihenfolge, durch das Valerium Laboratorium und Aetherium Laboratorium modofiziert wurde. Sie besitzt Nahkampfund Fernkampattribute, kann nichts bauen und keine Menschen entfuhren. Sie kann vom Spieler zum ¨ Angriff geschickt oder bewegt werden. Sein Angriff erfolgt auf eine Einheit aus unmittelbarer N¨ahe. Der Angriff verursacht außerdem einen kegelförmigen Schaden auf Einheiten hinter der direkt angegriffenen Einheit. Weitere Eigenschaften werden in Tabelle [14](#page-18-1) beschrieben.

| Eisenfaust        |                                                                                  |  |
|-------------------|----------------------------------------------------------------------------------|--|
|                   | ٤í<br>$\mathbf{\hat{P}}$                                                         |  |
| Beschreibung      | Siehe $4.1.5$                                                                    |  |
| Leben             | Abhängig von der Anzahl seiner geglückten Modifikationen                         |  |
| Nahkampf          | mehr als null                                                                    |  |
| Fernkampf         | mehr als null                                                                    |  |
| Explosionsschaden | $\theta$                                                                         |  |
| Geschwindigkeit   | $\mathfrak{D}$                                                                   |  |
| Entstehungsort    | Valerium Laboratorium (Siehe 4.1.4) oder<br>Aetherium Laboratorium (Siehe 4.1.4) |  |
| Entstehungskosten | Zermalmer oder Todesschütze und Modifikationskosten                              |  |

<span id="page-18-1"></span>Tabelle 14: Eisenfaust

<span id="page-19-1"></span>Explosiver Zermalmer Diese Einheit entsteht, wenn man einen einfachen Steambot, in beliebiger Reihenfolge, durch das Valerium Laboratorium und Explodium Laboratorium modifiziert wurde. Sie besitzt Nahkampf- und Explosionsattribute, kann nichts bauen und keine Menschen entfuhren. Sie kann vom ¨ Spieler zum Angriff geschickt oder bewegt werden. Sein Angriff erfolgt auf eine Einheit im unmittelbaren Umfeld. Er verursacht mit jeder Attacke eine ringförmige Explosion, die auf kurze Distanz Schaden bei anderen Einheiten verursacht. Weitere Eigenschaften werden in Tabelle [15](#page-19-0) beschrieben.

| Explosiver Zermalmer |                                                                                  |  |
|----------------------|----------------------------------------------------------------------------------|--|
|                      |                                                                                  |  |
| Beschreibung         | Siehe $4.1.5$                                                                    |  |
| Leben                | Abhängig von der Anzahl seiner geglückten Modifikationen                         |  |
| Nahkampf             | mehr als null                                                                    |  |
| Fernkampf            | $\Omega$                                                                         |  |
| Explosionsschaden    | mehr als null                                                                    |  |
| Geschwindigkeit      | 3                                                                                |  |
| Entstehungsort       | Valerium Laboratorium (Siehe 4.1.4) oder<br>Explodium Laboratorium (Siehe 4.1.4) |  |
| Entstehungskosten    | Zermalmer oder Bomber und Modifikationskosten                                    |  |

<span id="page-19-0"></span>Tabelle 15: Explosiver Zermalmer

<span id="page-19-2"></span>Raketenmann Diese Einheit entsteht wenn man einen einfachen Steambot, in beliebiger Reihenfolge, durch das Aetherium Laboratorium und Explodium Laboratorium modifiziert wurde. Sie besitzt Fernkampf- und Explosionsattribute, kann nichts bauen und keine Menschen entfuhren. Sie kann vom ¨ Spieler zum Angriff geschickt oder bewegt werden. Sein Angriff erfolgt aus einiger Entfernung auf gegnerische eine Einheit. Dabei verursacht er ringförmig Schaden um die getroffene Einheit. Weitere Eigenschaften werden in Tabelle [16](#page-20-0) beschrieben.

| Raketenmann       |                                                          |
|-------------------|----------------------------------------------------------|
|                   | œÞ<br>ျက                                                 |
| Beschreibung      | Siehe 4.1.5                                              |
| Leben             | Abhängig von der Anzahl seiner geglückten Modifikationen |
| Nahkampf          | $\theta$                                                 |
| Fernkampf         | mehr als null                                            |
| Explosionsschaden | mehr als null                                            |
| Geschwindigkeit   | $\overline{4}$                                           |
| Entstehungsort    | Aetherium Laboratorium (Siehe $\overline{4.1.4}$ ) oder  |
|                   | Explodium Laboratorium (Siehe 4.1.4)                     |
| Entstehungskosten | Todesschütze oder Bomber und Modifikationskosten         |

<span id="page-20-0"></span>Tabelle 16: Raketenmann

<span id="page-20-2"></span>Terminator Entsteht wenn man einen einfachen Steambot, in beliebiger Reihenfolge, durch das Valerium Laboratorium, Aetherium Laboratorium und Explodium Laboratorium modifiziert wurde. Sie hat Explosions, Nah- und Fernkampf Attribute, kann nichts bauen und keine Menschen entfuhren. Sie kann ¨ vom Spieler zum Angriff geschickt oder bewegt werden. Weitere Eigenschaften werden in Tabelle [17](#page-20-1) beschrieben.

| Terminator        |                                                                                                    |  |
|-------------------|----------------------------------------------------------------------------------------------------|--|
|                   | P                                                                                                    |  |
| Beschreibung      | Siehe $4.1.5$                                                                                                    |  |
| Leben             | Abhängig von der Anzahl seiner geglückten Modifikationen                                                                      |  |
| Nahkampf          | mehr als null                                                                                                    |  |
| Fernkampf         | mehr als null                                                                                                    |  |
| Explosionsschaden | mehr als null                                                                                                    |  |
| Geschwindigkeit   | $\mathcal{D}$                                                                                                    |  |
| Entstehungsort    | Valerium Laboratorium (Siehe 4.1.4) oder<br>Aetherium Laboratorium (Siehe 4.1.4) oder<br>Explodium Laboratorium (Siehe 4.1.4) |  |
| Entstehungskosten | Eisenfaust oder Raketenmann oder<br>explosiver Zermalmer und Modifikationskosten                                              |  |

<span id="page-20-1"></span>Tabelle 17: Terminator

#### <span id="page-21-0"></span>4.1.6 Gegnerische Einheiten

<span id="page-21-2"></span>Mensch Diese Einheit entsteht in gegnerischen Dörfern. Sie hat leichte Nahkampf Fähigkeiten und wird benötigt um einfache Steambots herzustellen. Sie entstehen immer seltener, je mehr Menschen entführt wurden. Weitere Eigenschaften werden in Tabelle [18](#page-21-1) beschrieben.

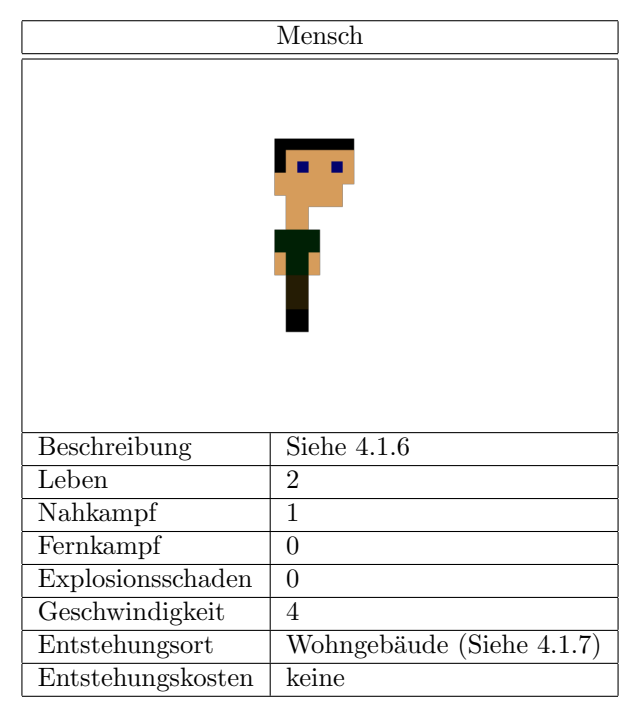

<span id="page-21-1"></span>Tabelle 18: Mensch

<span id="page-21-4"></span>Soldat Diese Einheit entsteht in gegnerischen Dörfern. Sie hat Nahkampf und Fernkampf Fähigkeiten, verteidigt gegnerische Dörfer und greift den Spieler an. Die Fähigkeiten und Anzahl der Soldaten wach-sen an, während der Spieler im Spielverlauf voranschreitet. Weitere Eigenschaften werden in Tabelle [19](#page-21-3) beschrieben.

<span id="page-21-3"></span>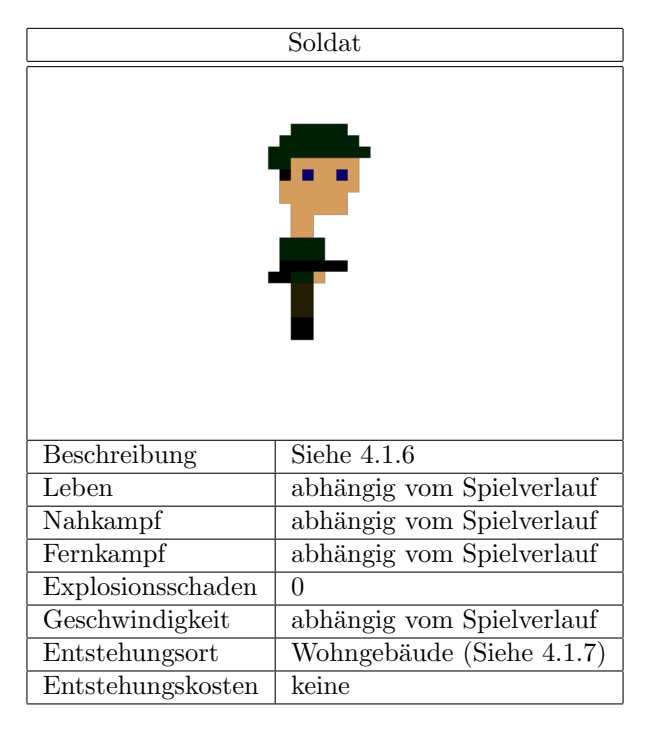

Tabelle 19: Soldat

<span id="page-22-3"></span>Anführer Diese Einheit existiert von Anfang an und kann nur einmal existieren. Sie ist der Anführer der Menschen und kann nicht entführt werden. Stirbt diese Einheit, so ist das Spiel für den Spieler gewonnen. Weitere Eigenschaften werden in Tabelle [20](#page-22-2) beschrieben.

| Anführer          |                |
|-------------------|----------------|
|                   |                |
| Beschreibung      | Siehe 4.1.6    |
| Leben             | 5              |
| Nahkampf          | 3              |
| Fernkampf         | $\overline{0}$ |
| Explosionsschaden | $\theta$       |
| Geschwindigkeit   | 4              |
| Entstehungsort    | keiner         |
| Entstehungskosten | keine          |

<span id="page-22-2"></span>Tabelle 20: Anführer

#### <span id="page-22-0"></span>4.1.7 Gegnerische Gebäude

<span id="page-22-1"></span>Wohngebäude Wohngebäude sind Entstehungspunkte für gegnerische Einheiten. Weitere Eigenschaften werden in Tabelle [21](#page-22-4) beschrieben.

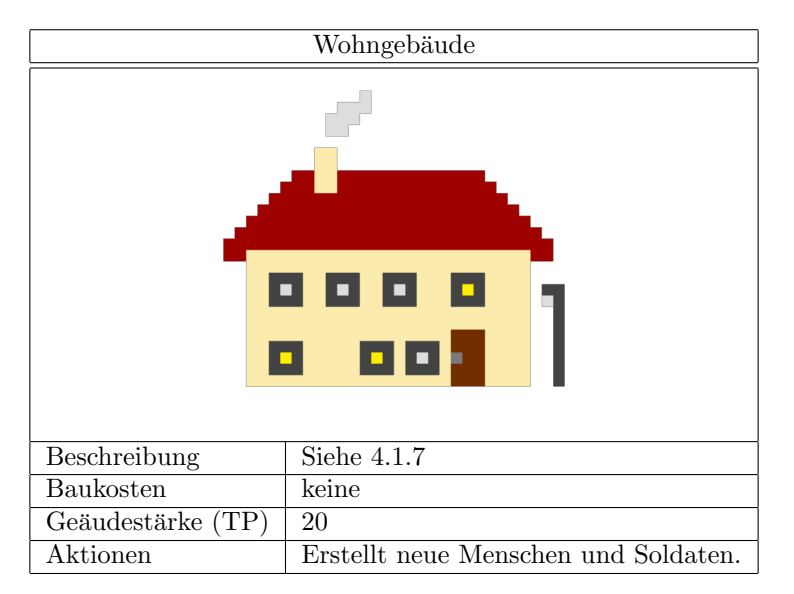

<span id="page-22-4"></span>Tabelle 21: Wohngebäude

<span id="page-22-5"></span>Turm Turme haben eine bestimmte Reichweite, in der Gegner erkannt und angegriffen werden. Sie ¨ bilden zusammen mit den Soldaten die Verteidigung der Dörfer. Weitere Eigenschaften werden in Tabelle [22](#page-23-1) beschrieben.

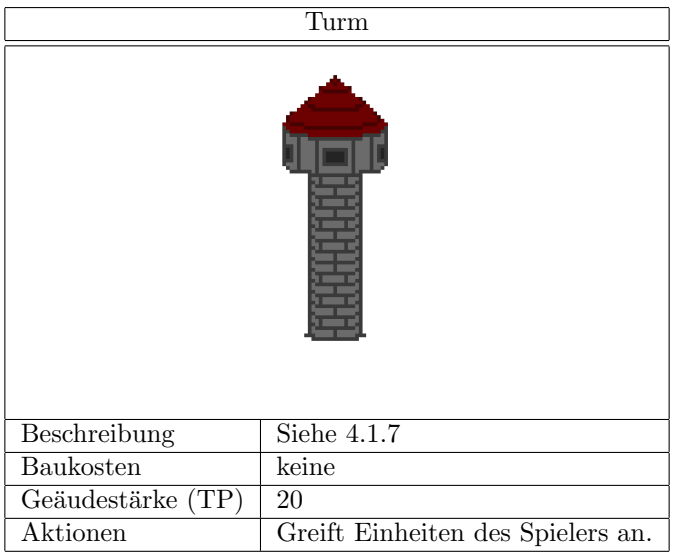

<span id="page-23-1"></span>Tabelle 22: Turm

# <span id="page-23-0"></span>4.2 Optionen & Aktionen

In der folgenden Tabelle sind alle Aktionen und Optionen des Spiels aufgelistet.

<span id="page-23-2"></span>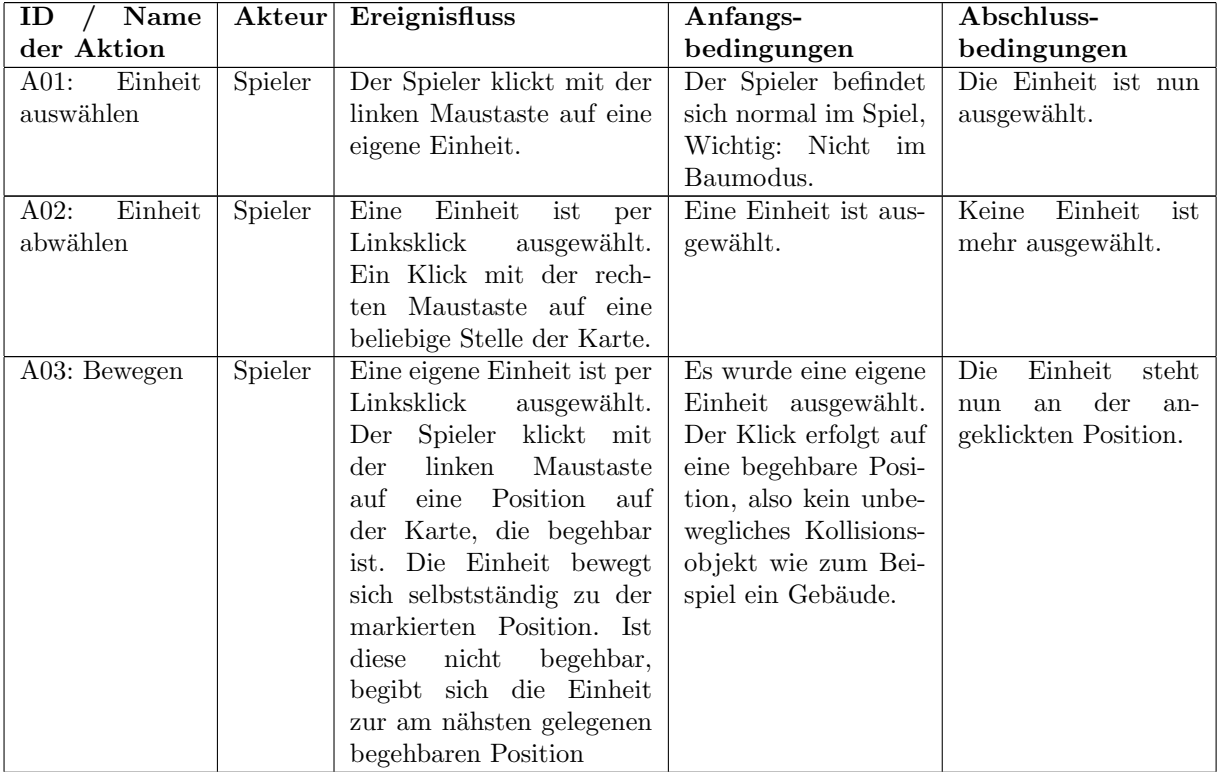

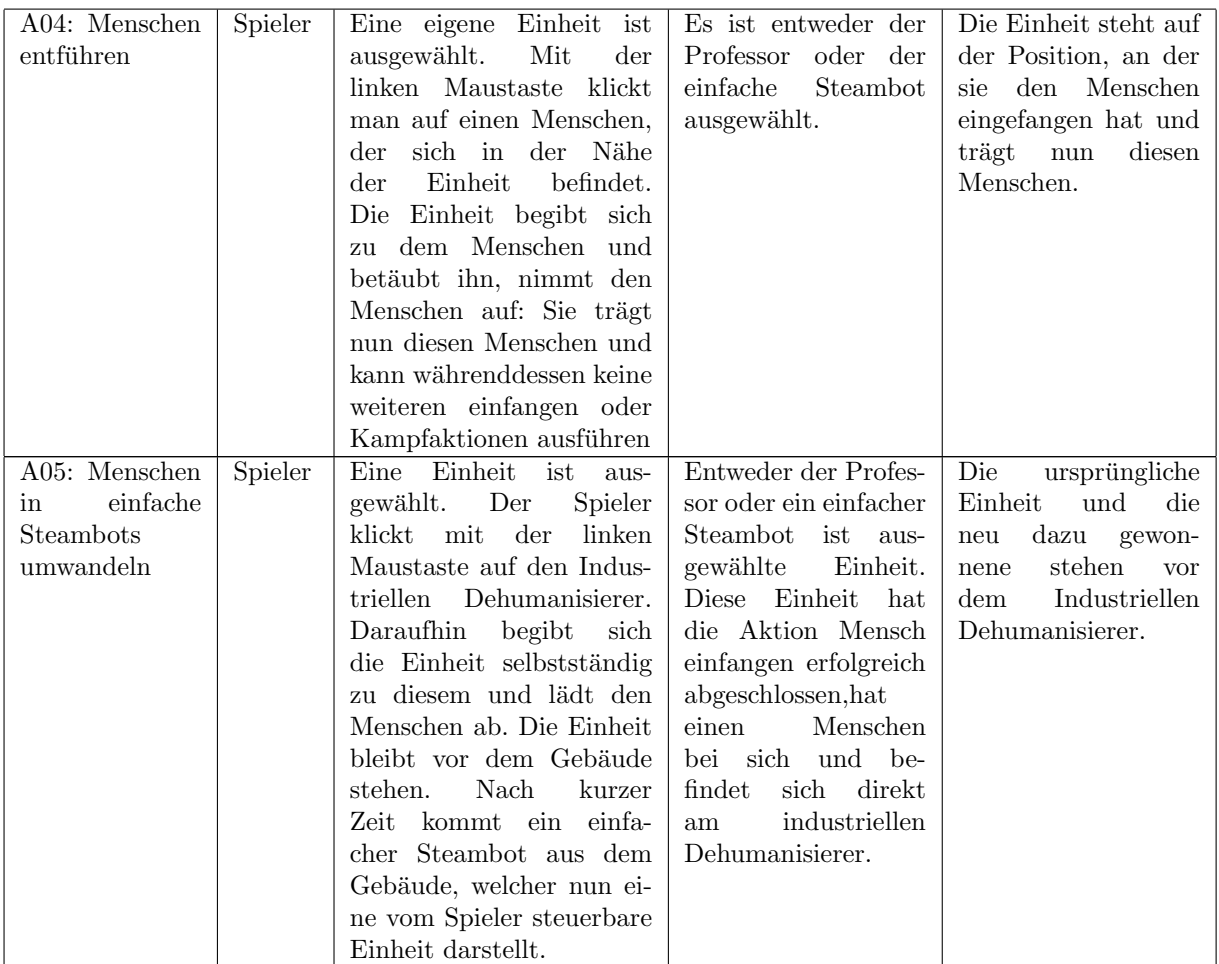

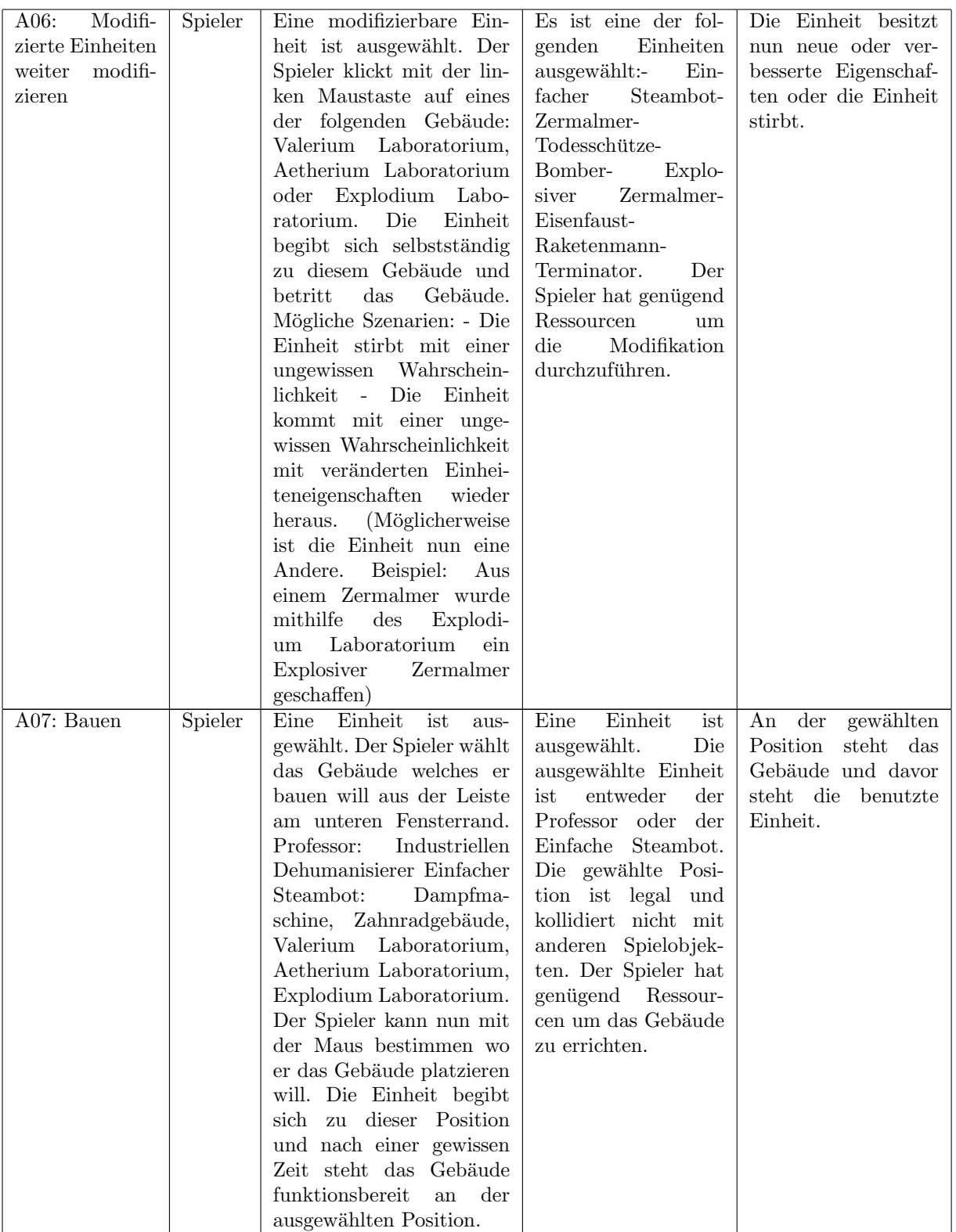

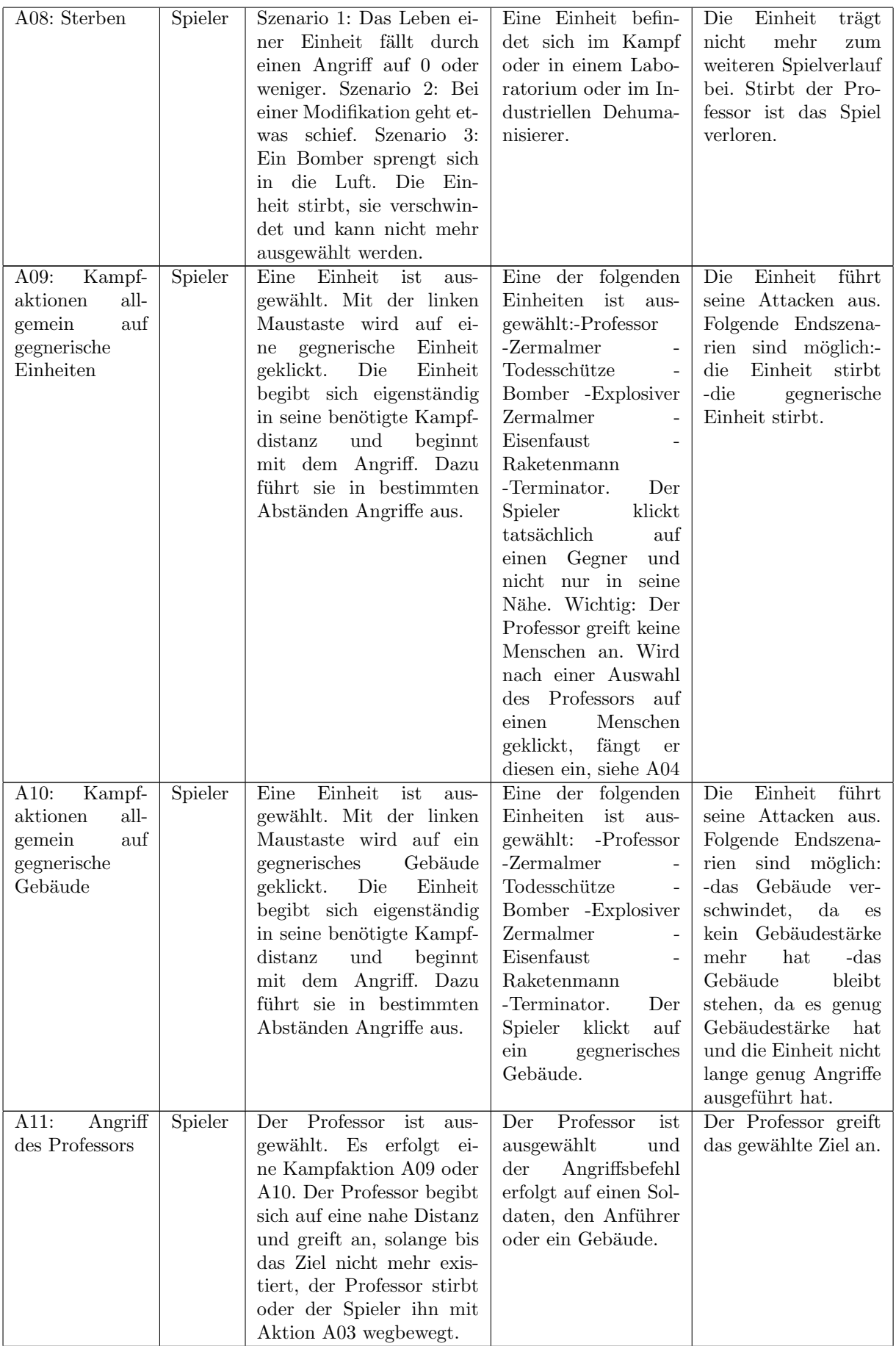

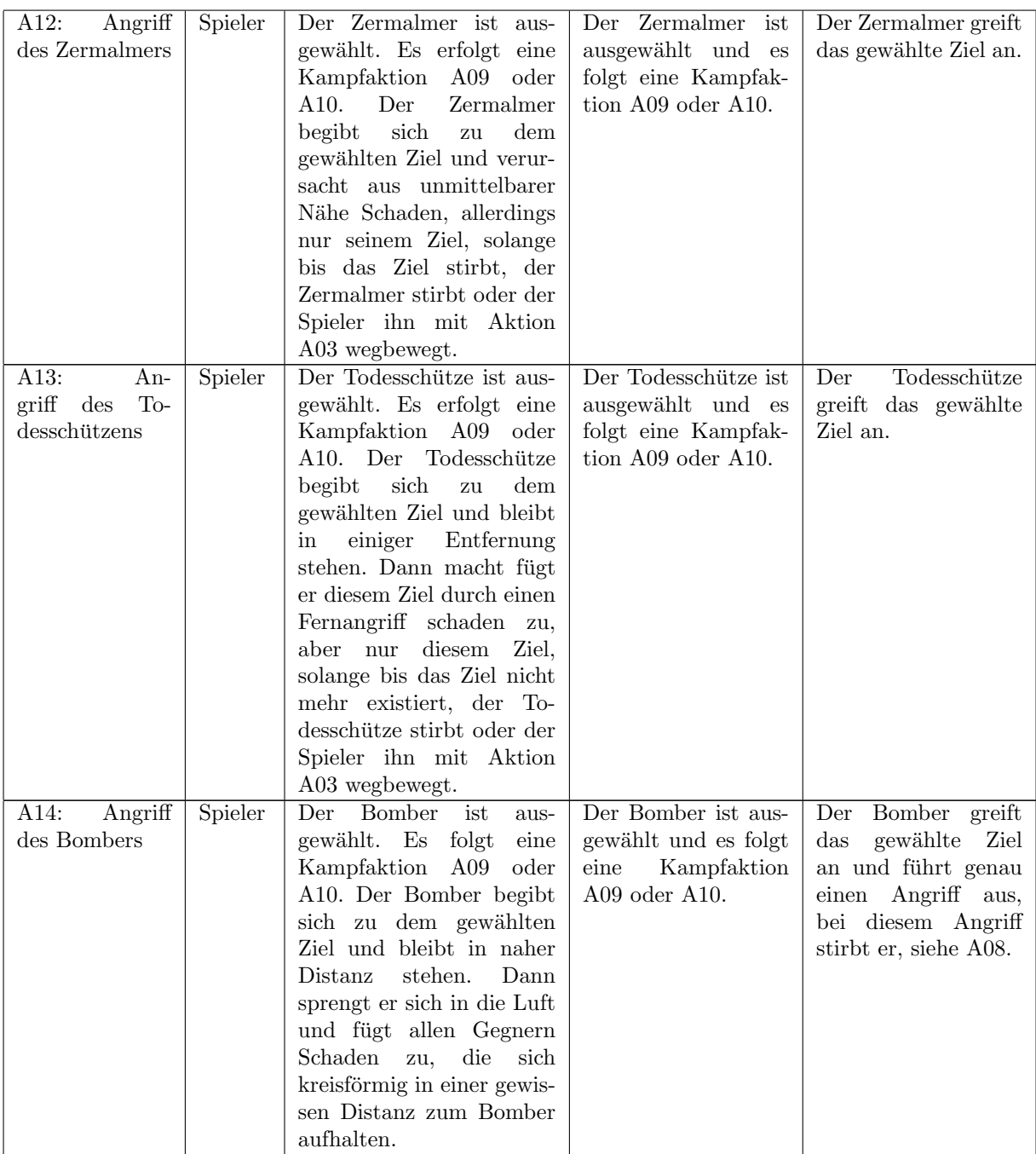

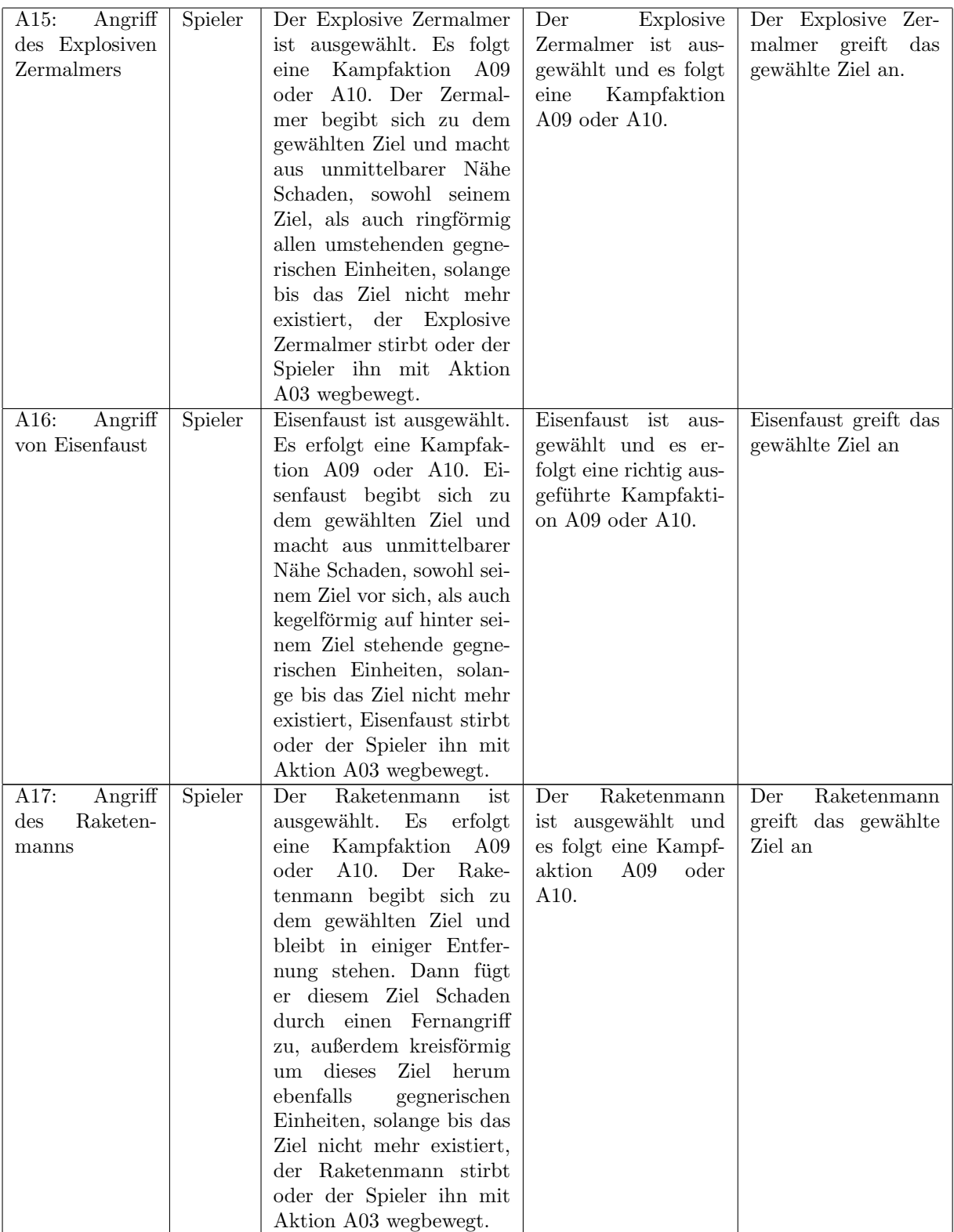

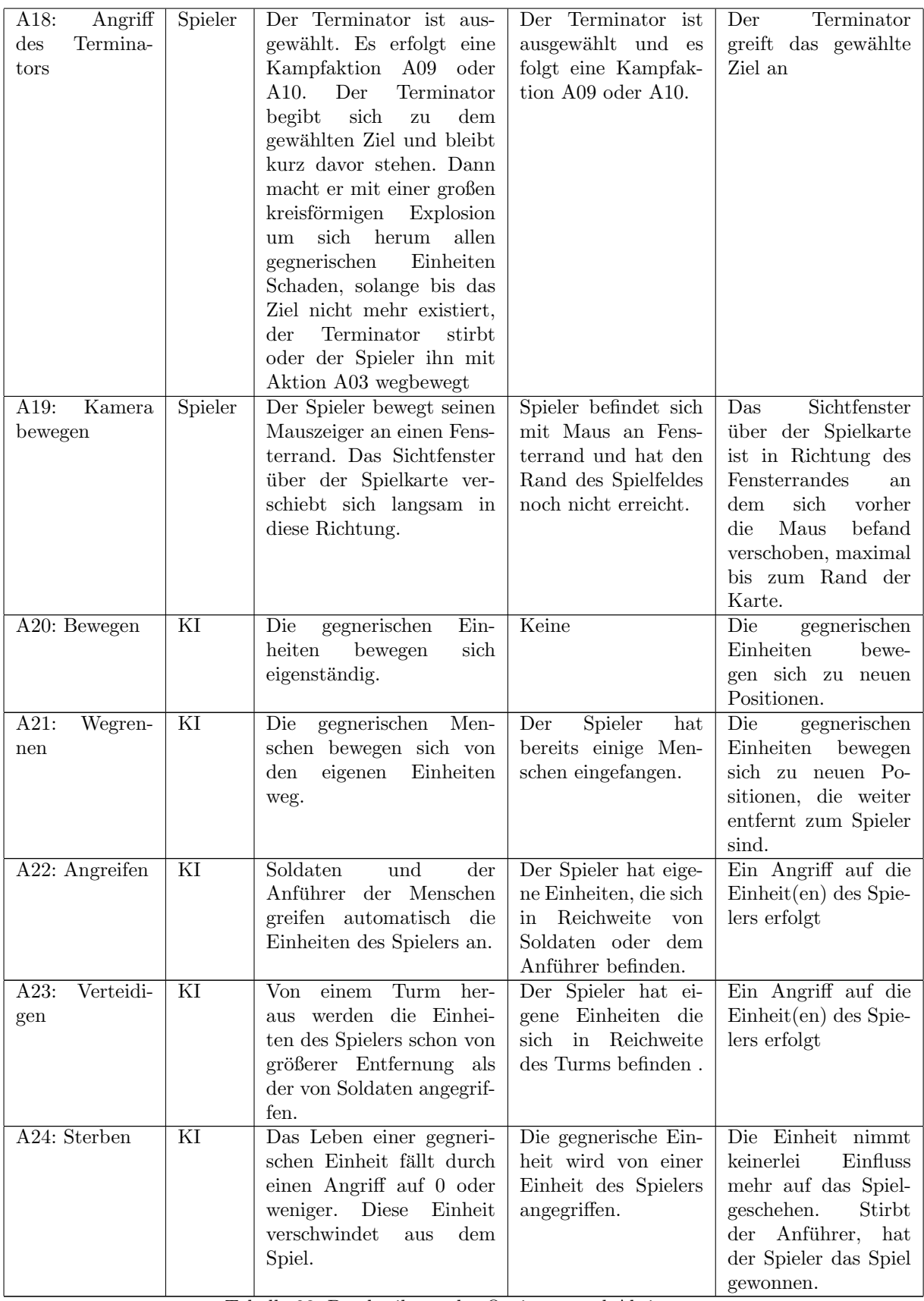

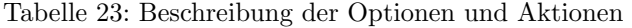

# <span id="page-30-0"></span>4.3 Spielstruktur

Die Spielwelt besteht aus einer entworfenen Karte auf der gespielt wird. Zu Beginn startet der Spieler in der Spielwelt, auf der sich nur Ki Gebäude und neutrale Objekte, z.B. Flüsse und Steine, befinden, mit einer Einheit, dem Professor. Mit ihm kann der industrielle Dehumanisierer gebaut, und gegnerische Einheiten entführt und modifiziert werden.

Im Verlaufe des Spiels kann der Spieler die Menschen angreifen und wird auch von ihnen angegriffen.

Ziel des Spiels ist es den Anführer der Menschen zu töten. Ist dieses Ziel erreicht, so hat der Spieler das Spiel gewonnen.

Der Spieler kann die Menschen erst angreifen, ohne dabei den Sieg zu riskieren, wenn er die ersten kampffähigen Einheiten erstellt hat. Der Spieler benötigt für diese Umwandlung Gebäude, die er nur von einfachen Steambots bauen lassen kann. Dabei können jedoch auch unerwünschte Probleme für den Spieler auftreten, sodass er den ganzen Prozess der Modifikation gut abwägen muss.

Die einzige Möglichkeit für den Spieler an mehr Einheiten zu kommen, ist die Entführung von Menschen. Je mehr Menschen jedoch entfuhrt wurden, desto aggressiver werden die verbleibenden Menschen und ¨ greifen den Spieler schlussendlich an. Zu einer Niederlage fur den Spieler kommt es, indem sein Professor ¨ stirbt oder der industrielle Dehumanisierer, welchen man nur einmal bauen kann, zerstört wird.

#### <span id="page-30-1"></span>4.3.1 Verhalten der KI

Am Anfang jedes Spieles ist der Gegner (KI) noch zurückhaltend, jedoch zahlenmäßig überlegend, baut nur passive Einheiten zum Erlangen von Ressourcen (Menschen) und erzeugt nur sehr wenige neue Einheiten zur Verteidigung (Soldaten).

Je früher der Spieler die Ki angreift, um so schneller wird die Ki auf den Spieler aufmerksam, somit muss sich der Spieler einen guten Zeitpunkt für seine Angriffe überlegen. Je länger das Spiel läuft und je mehr Steambots der Spieler hat, desto aggressiver wird die KI, indem Sie mehr Kampfeinheiten baut und mit diesen Angriffe ausführt. Wobei dies zuerst lediglich mit wenigen Einheiten erfolgt, auch gegen Zahlenmäßig überlegene Truppen. Die Einheiten werden bis zum Verlust der gesamten Truppe kämpfen, oder zeihen sich taktisch zurück falls nötig. Dies wird sich im weiteren Verlauf ändern, so das diese nur noch in Überzahl angreifen.

Sollten die angreifenden Einheiten während des Kampfes in Unterzahl geraten, werden die verbliebenen Einheiten versuchen sich zum Hauptquartier zurückziehen.

Des weiteren wird die KI versuchen die Ressourcengewinnung zu unterbrechen, indem Sie die Gebäude, welche zur Ressourcengewinnung eingesetzt werden, angreift.

Der Spieler muss taktisch gegen die Ki vorgehen, z.B. darf er seine Gebäude und den Professor nicht ungeschützt lassen, da Ki dies erkennt und folglich angreift.

### <span id="page-30-2"></span>4.4 Statistiken

Während dem Spielen werden Statistiken über das Spiel gesammelt und unabhängig von den Spielständen global erfasst, aufsummiert und gespeichert. Die Statistiken lassen sich über das Hauptmenü und das Pausenmenu einsehen. Es werden die hier aufgelisteten Statistiken erfasst:

- Anzahl der durchgeführten Modifikationen
- Anzahl der schief gelaufenen Modifikationen
- Anzahl der getöteten Menschen
- Spielzeit
- Anzahl der Mausklicks

#### <span id="page-30-3"></span>4.5 Erfolge

In Steam Revolution gibt es mehrere Erfolge, die durch Aktionen im Spiel oder durch das Erreichen bestimmter Werte in den Statistiken erhalten werden können. Die bereits erhaltenen und noch nicht erreichten Erfolge lassen sich über das Hauptmenü und das Pausenmenü einsehen. Die Erfolge werden unabhängig von den Spielständen global erfasst und gespeichert. In der folgenden Tabelle sind die Erfolge und die benötigten Bedingungen für den Erhalt aufgelistet:

| Name                    | Bedingung                                |
|-------------------------|------------------------------------------|
|                         | Es wurde mindestens ein Gegner vom       |
| Erstes Blut vergossen   | Spieler getötet                          |
| <b>Fast and Furious</b> | Der Spieler hat innerhalb einer halben   |
|                         | Stunde das Spiel gewonnen                |
| Troublemaker            | Mehr als 100 Modifikationen, die der     |
|                         | Spieler durchführte, sind fehlgeschlagen |
| Klickmaster             | Der Spieler hat mehr als 10000 mal mit   |
|                         | der Maus geklickt                        |
| Looser                  | Der Spieler hat das Spiel nach weniger   |
|                         | als 10 Minuten verloren                  |

<span id="page-31-2"></span>Tabelle 24: Erfolge und ihre Bedingungen

# <span id="page-31-0"></span>5 Screenplay

# <span id="page-31-1"></span>5.1 Spielgeschichte

Wir befinden uns in einer alternativen Realität, die der unseren sehr ähnlich sieht. Ein genialer Wissenschaftler, von allen nur der Professor genannt, hat mit seinen technischen Errungenschaften die Entwicklung der Menschheit um ein Weites vorangebracht. Doch sein genialer Intellekt, den viele von Wahnsinn nicht mehr zu unterscheiden vermögen, brachte ihn dazu immer weiter und weiter zu gehen. Nachdem er gegen den Willen der Regierung Experimente an Menschen durchführte, wurde es der dieser zu bunt. Sie setzten ein Tötungskommando unter der Leitung des legendärsten Soldaten aller Zeiten ein, von seiner Gefolgschaft nur ehrfurchtsvoll "der Anführer" genannt, um ein für alle Mal die Bedrohung des Professors zu bannen. Doch der gewitzte Professor entkam mit kaum mehr, als seiner Kleidung am Leibe. Von der Menschheit enttäuscht schwor er Rache, in blindem Zorn nahm er sich vor, sich an dem Menschen zu rächen, der ihn eliminieren wollte.

# Abbildungsverzeichnis

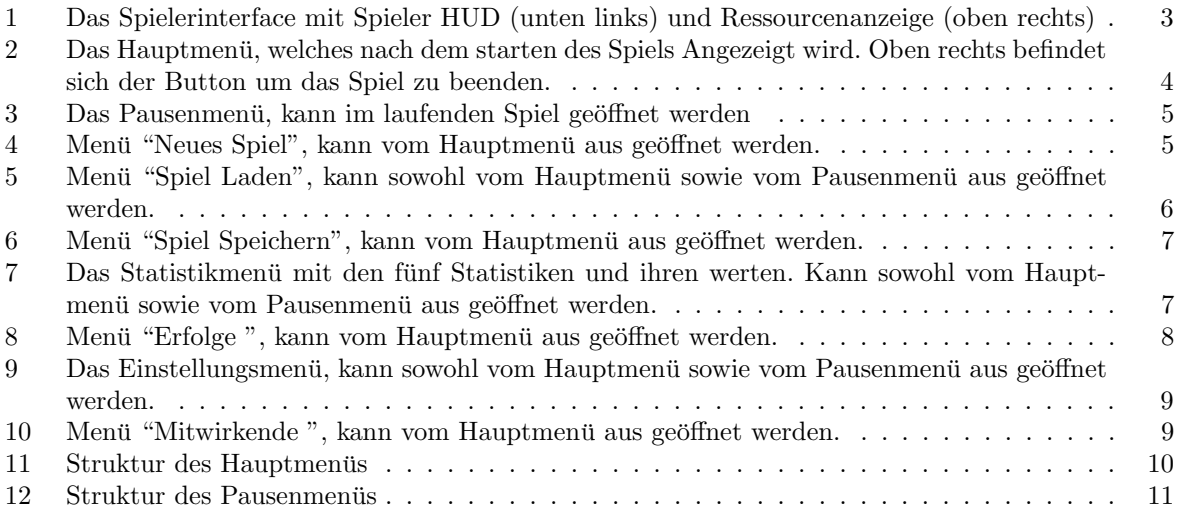

# Tabellenverzeichnis

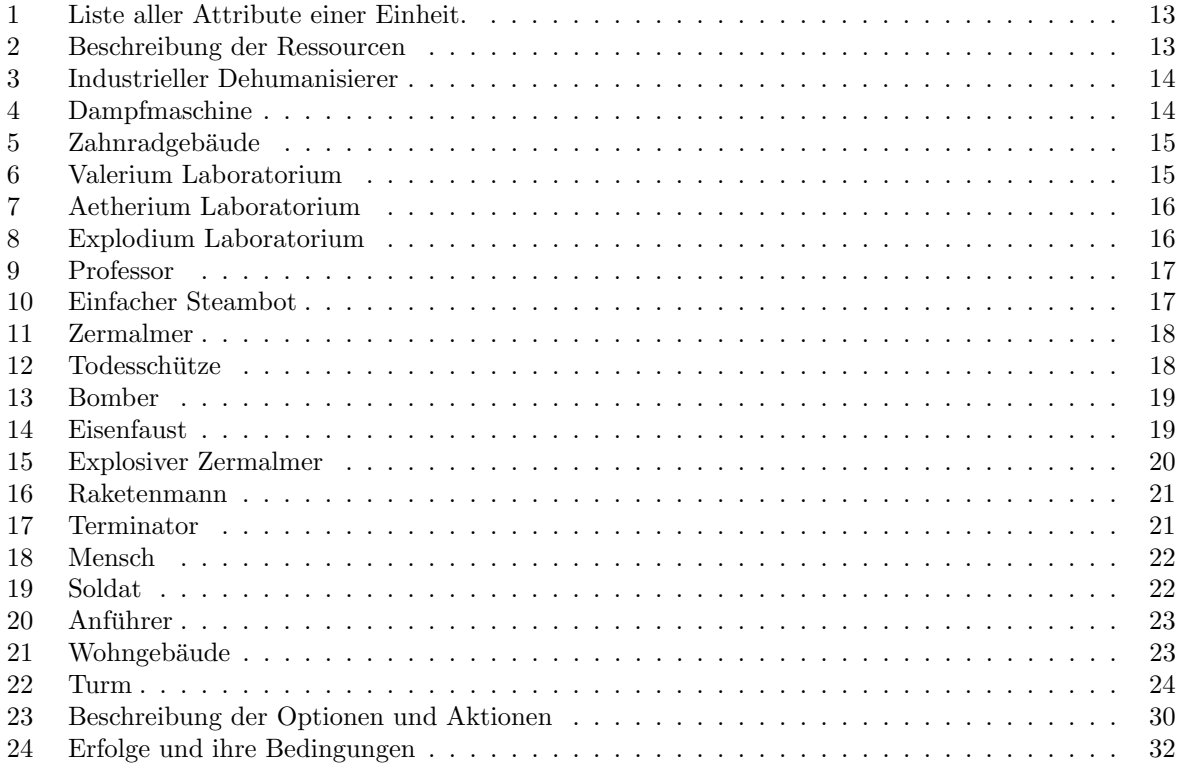